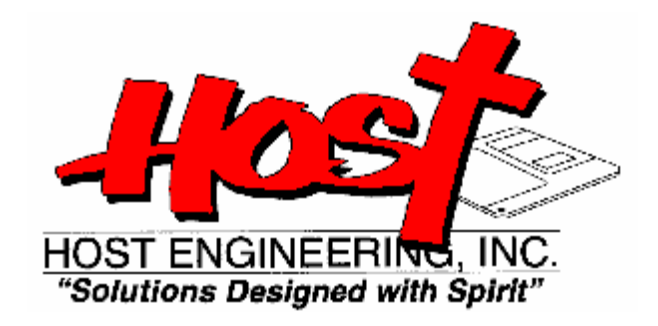

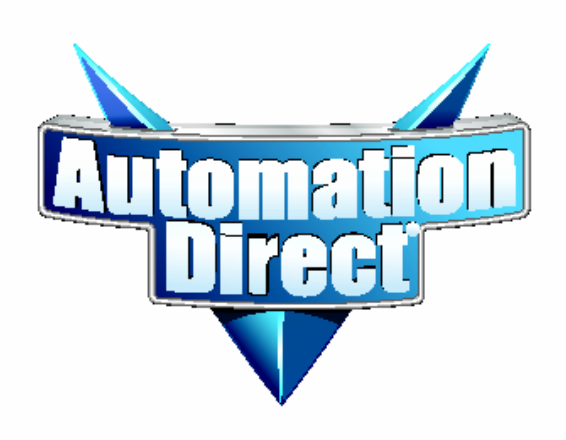

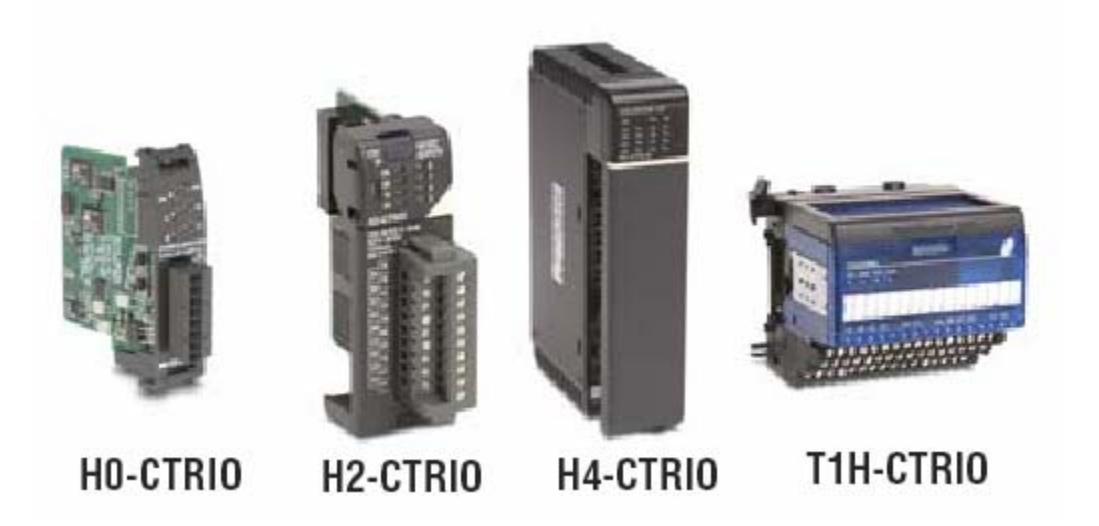

# **FLOW CHARTS**

#### **Load Preset Table**

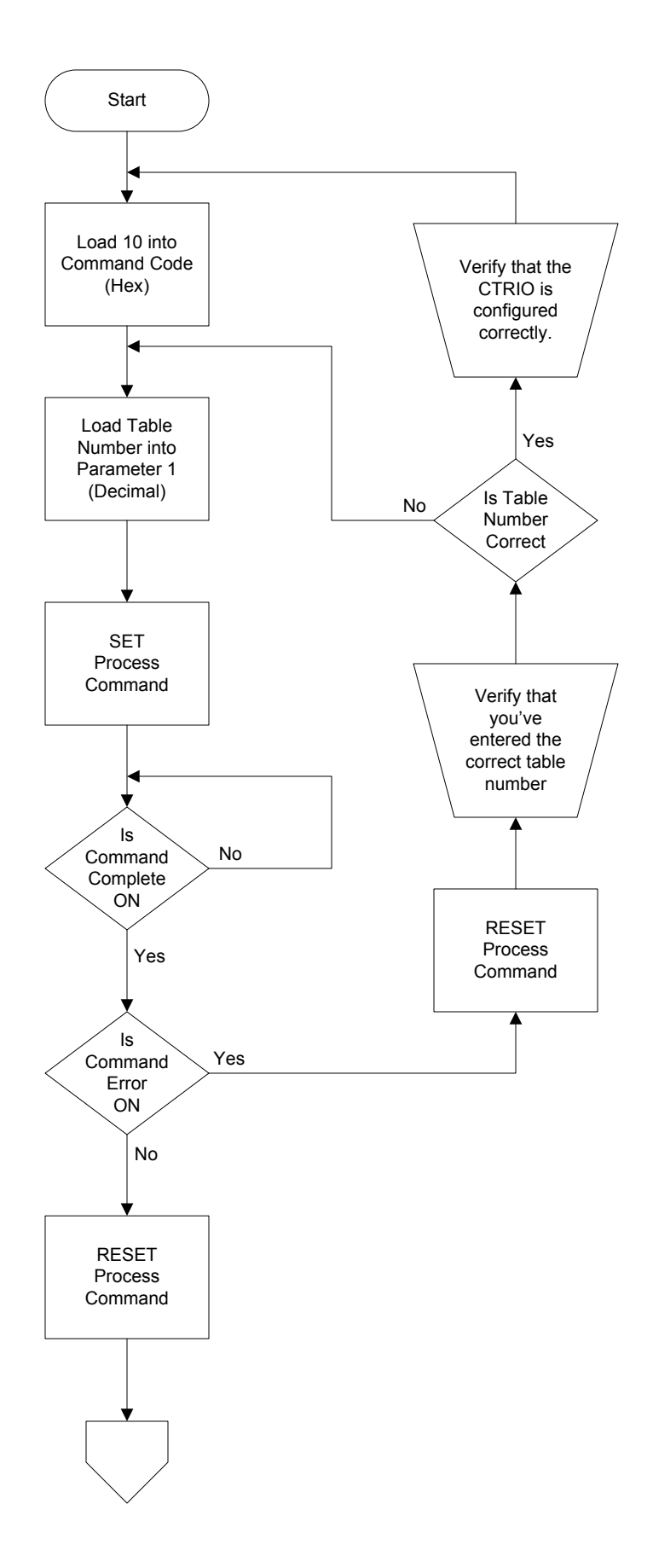

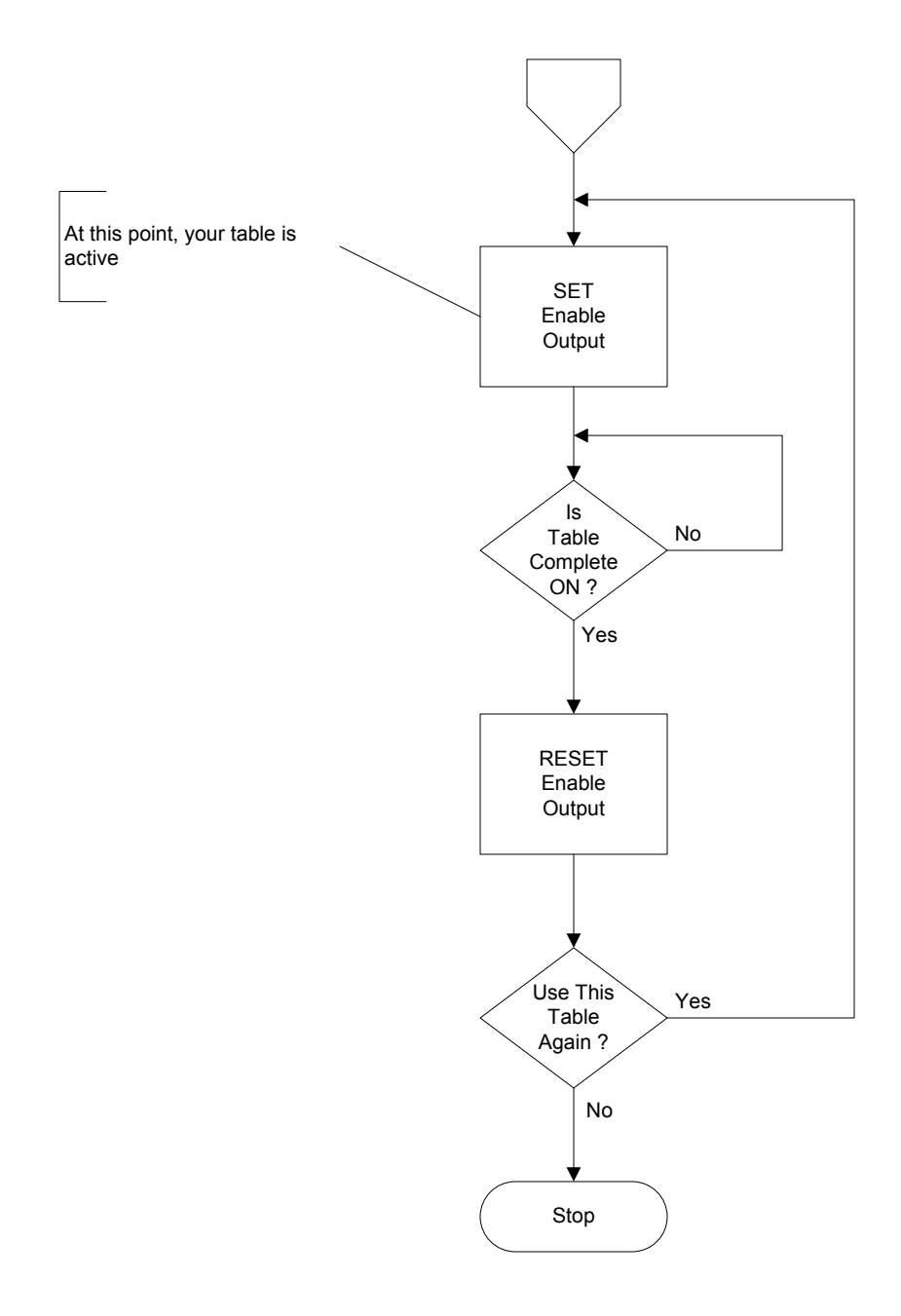

#### Run a Trapezoid, S-Curve, Symmetrical S-Curve, or Home Search Profile

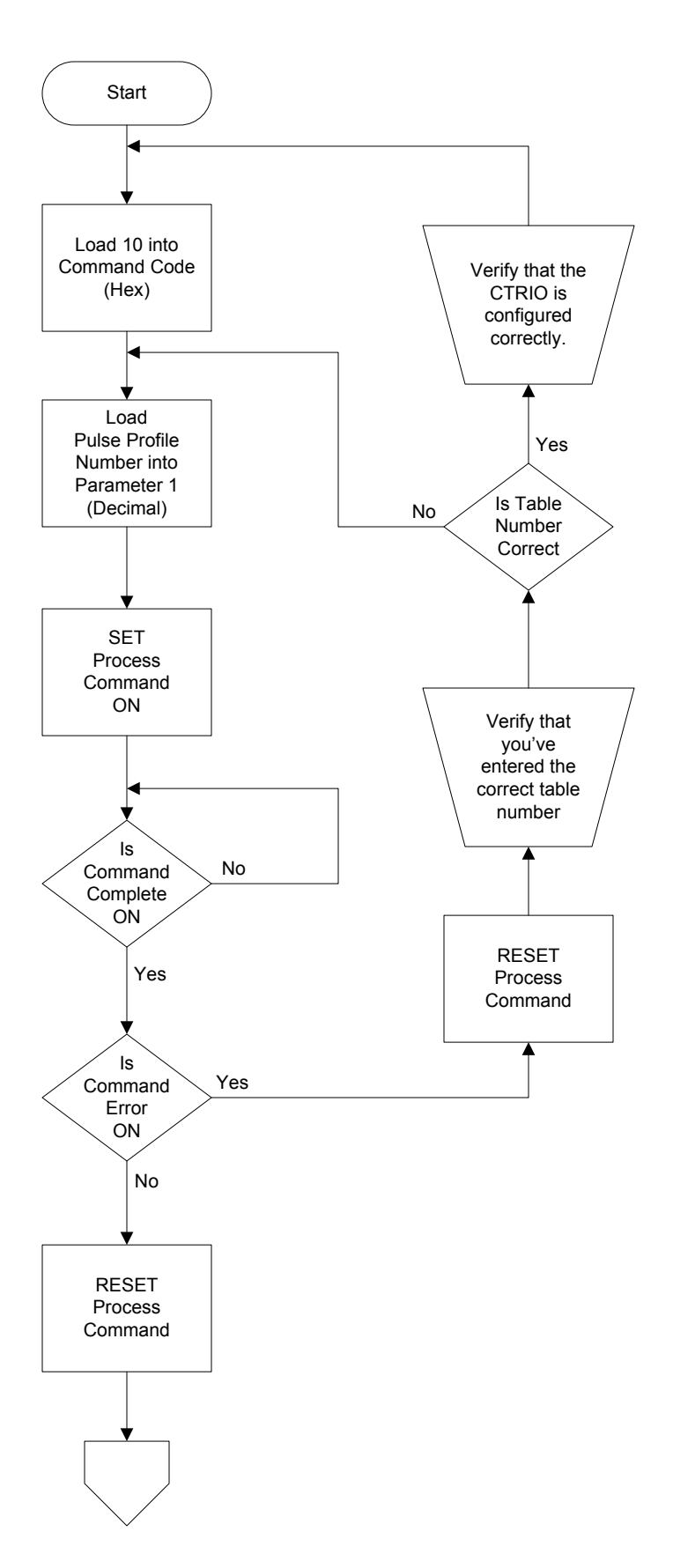

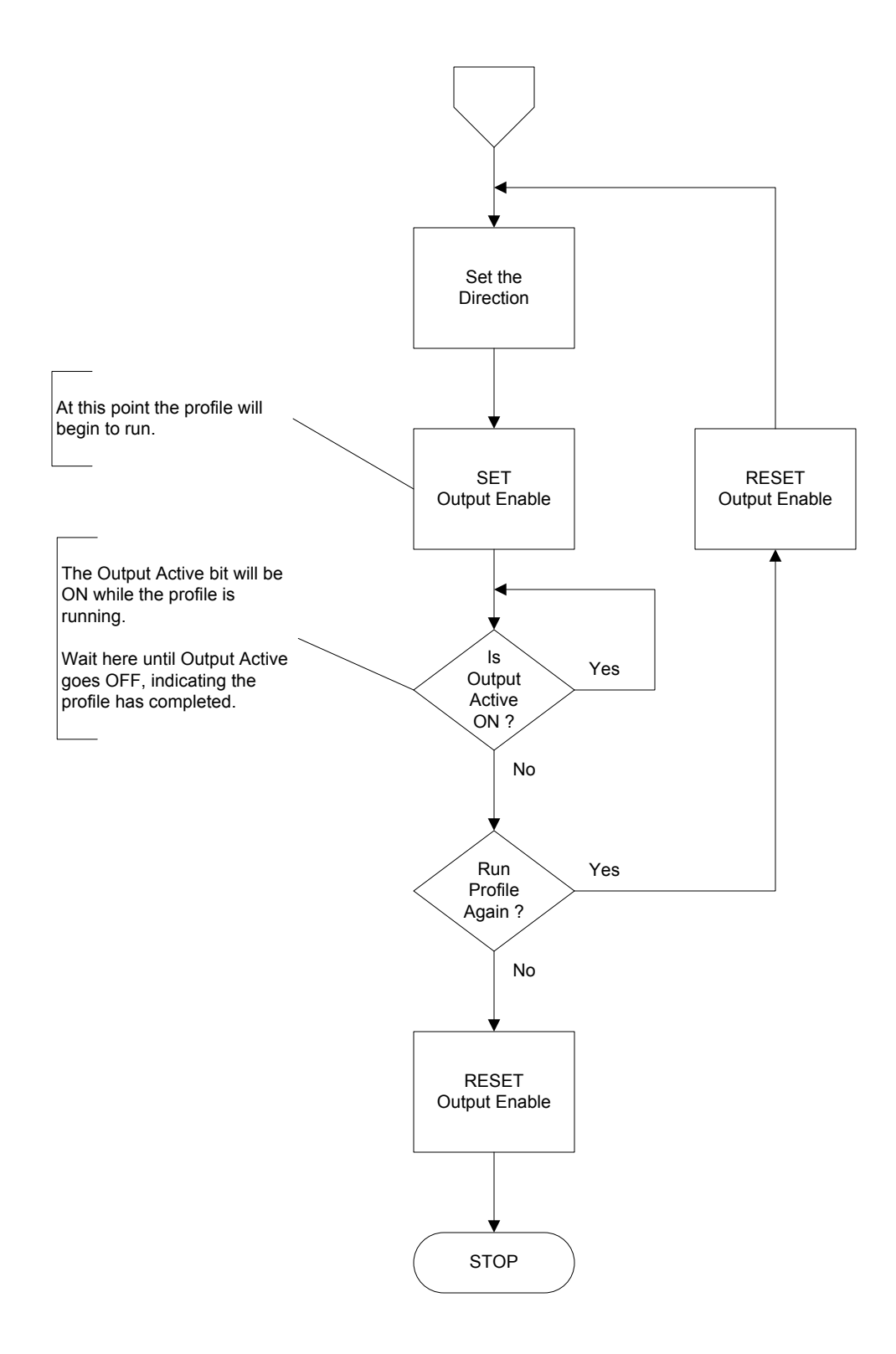

#### **Run To Position**

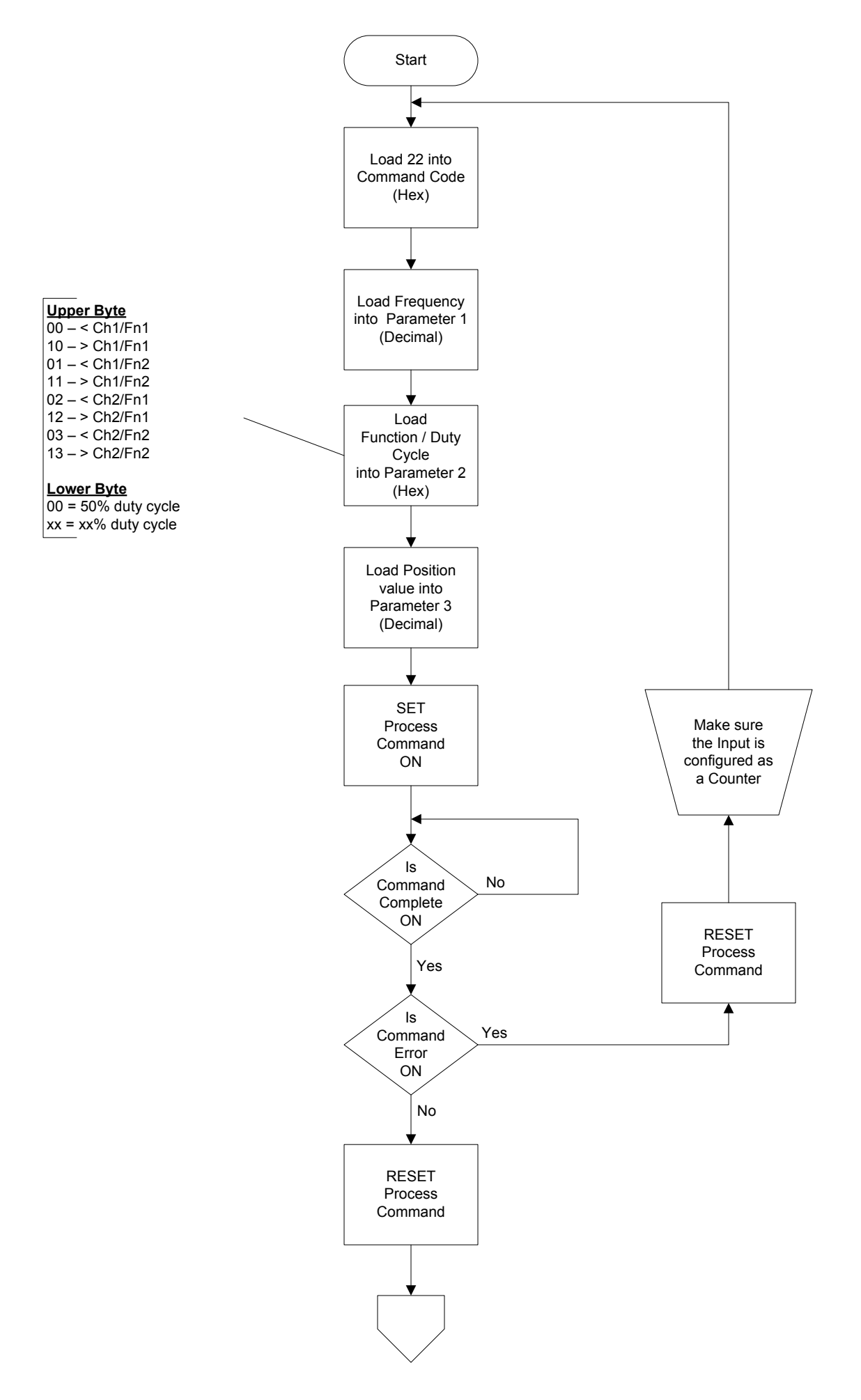

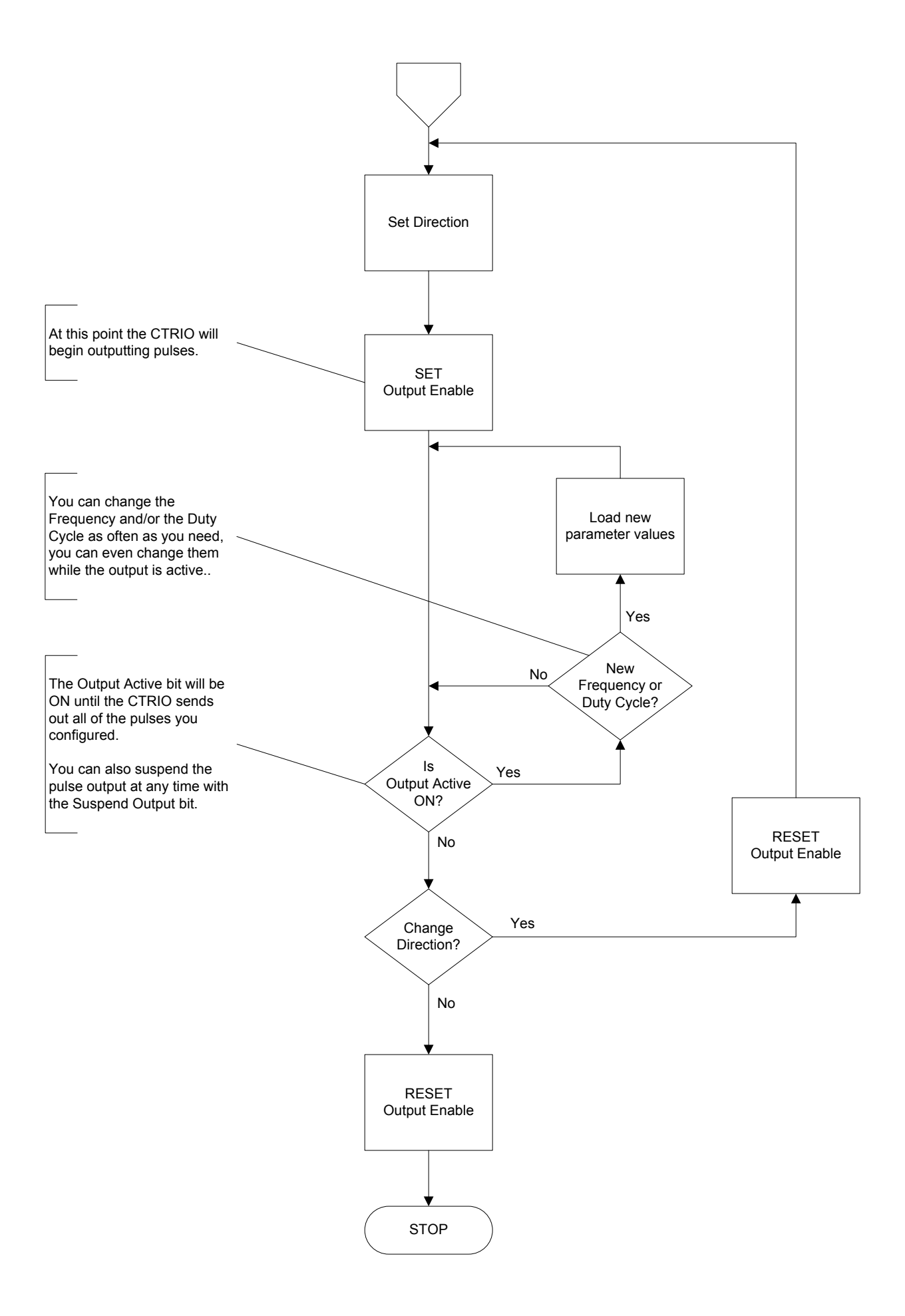

#### **Run To Limit**

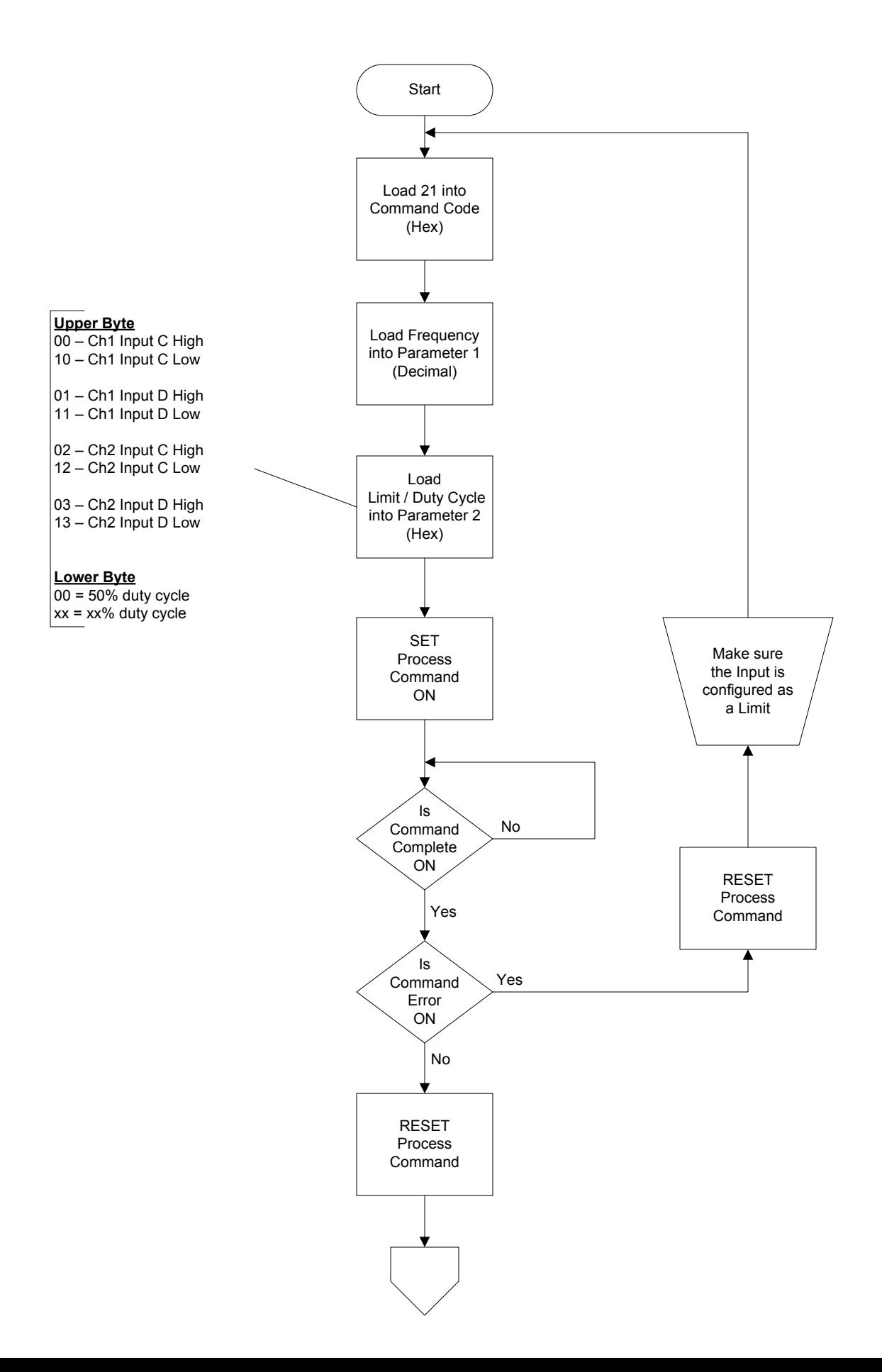

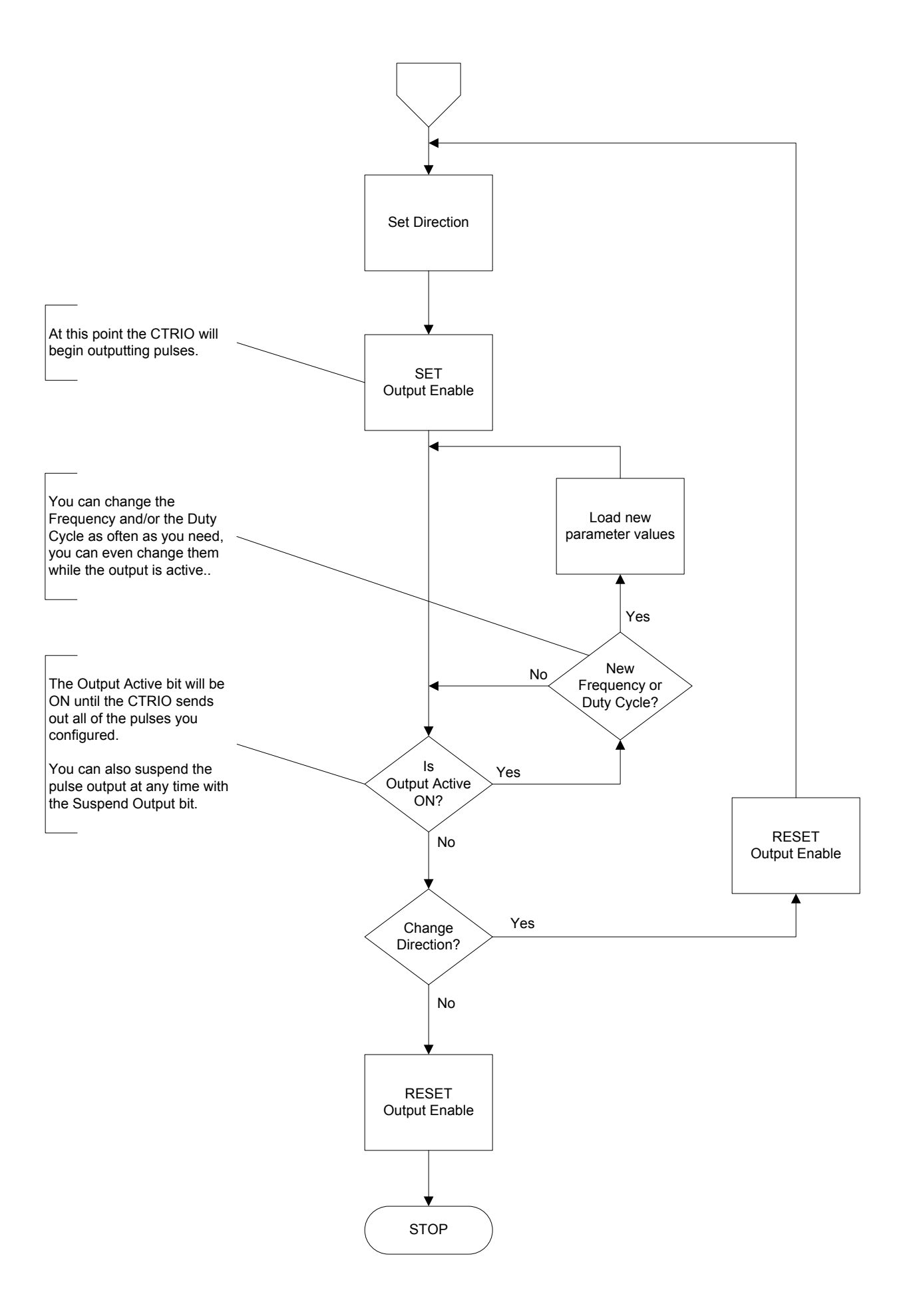

## **Velocity Mode**

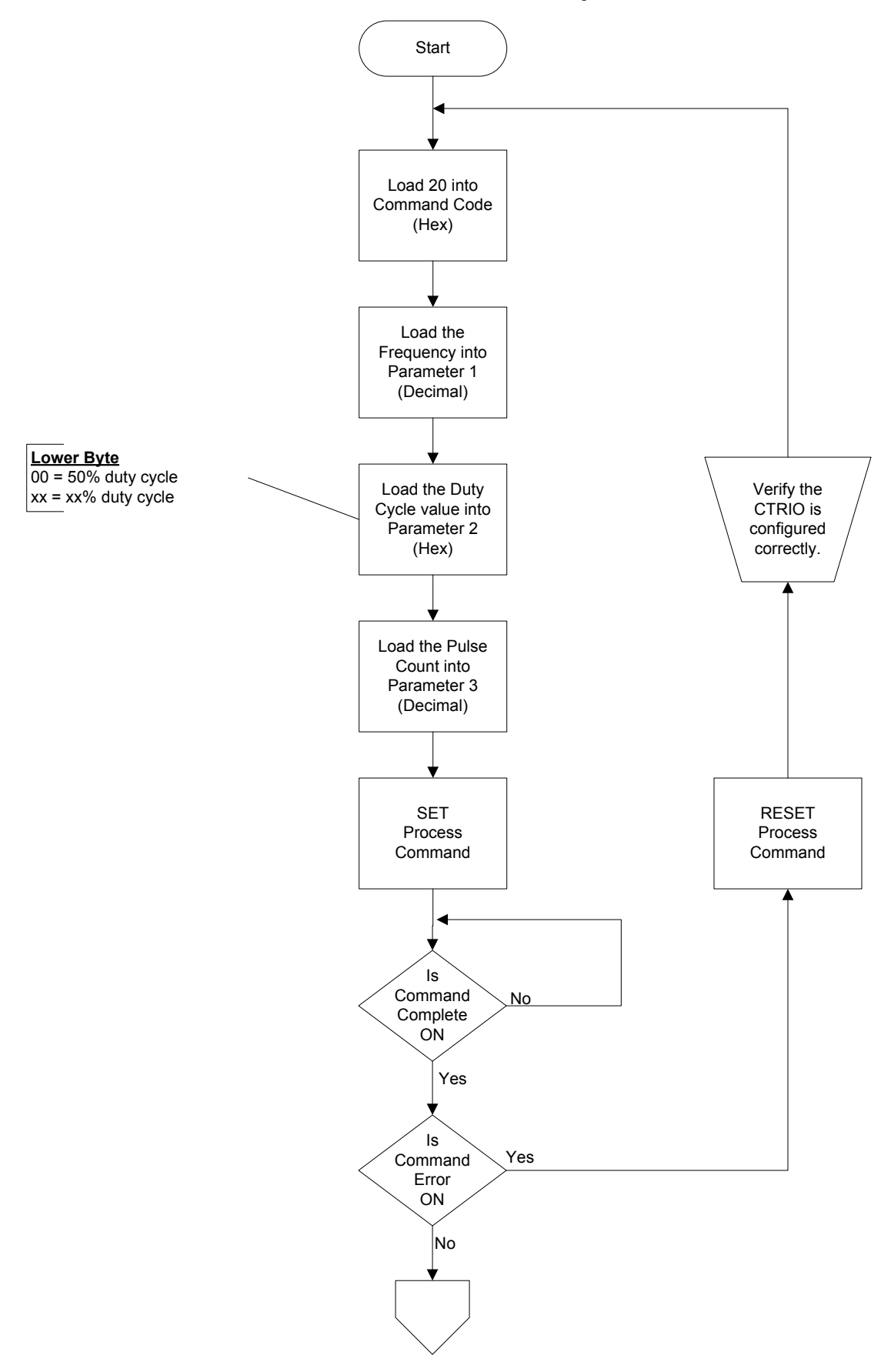

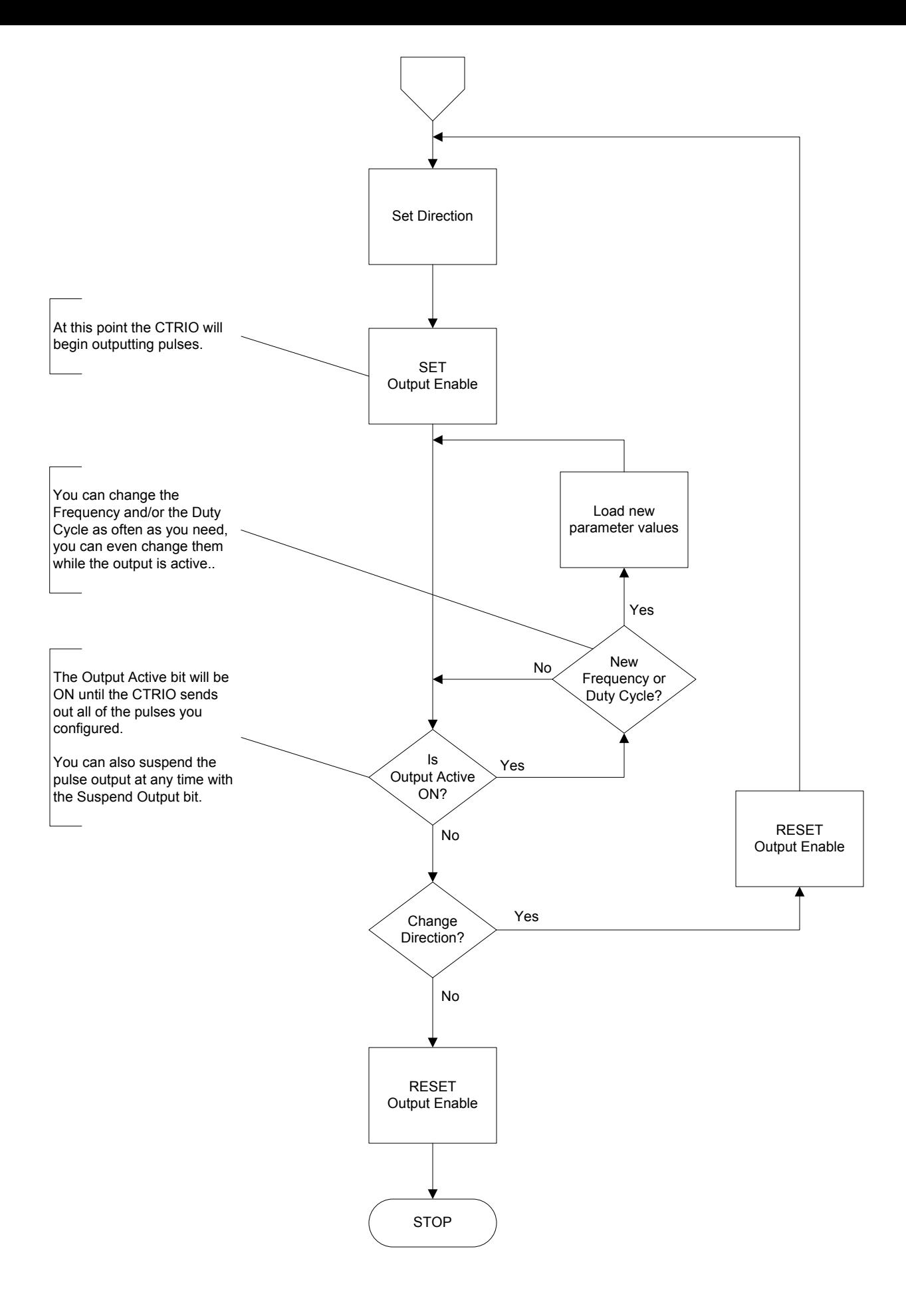

## **Dynamic Positioning**

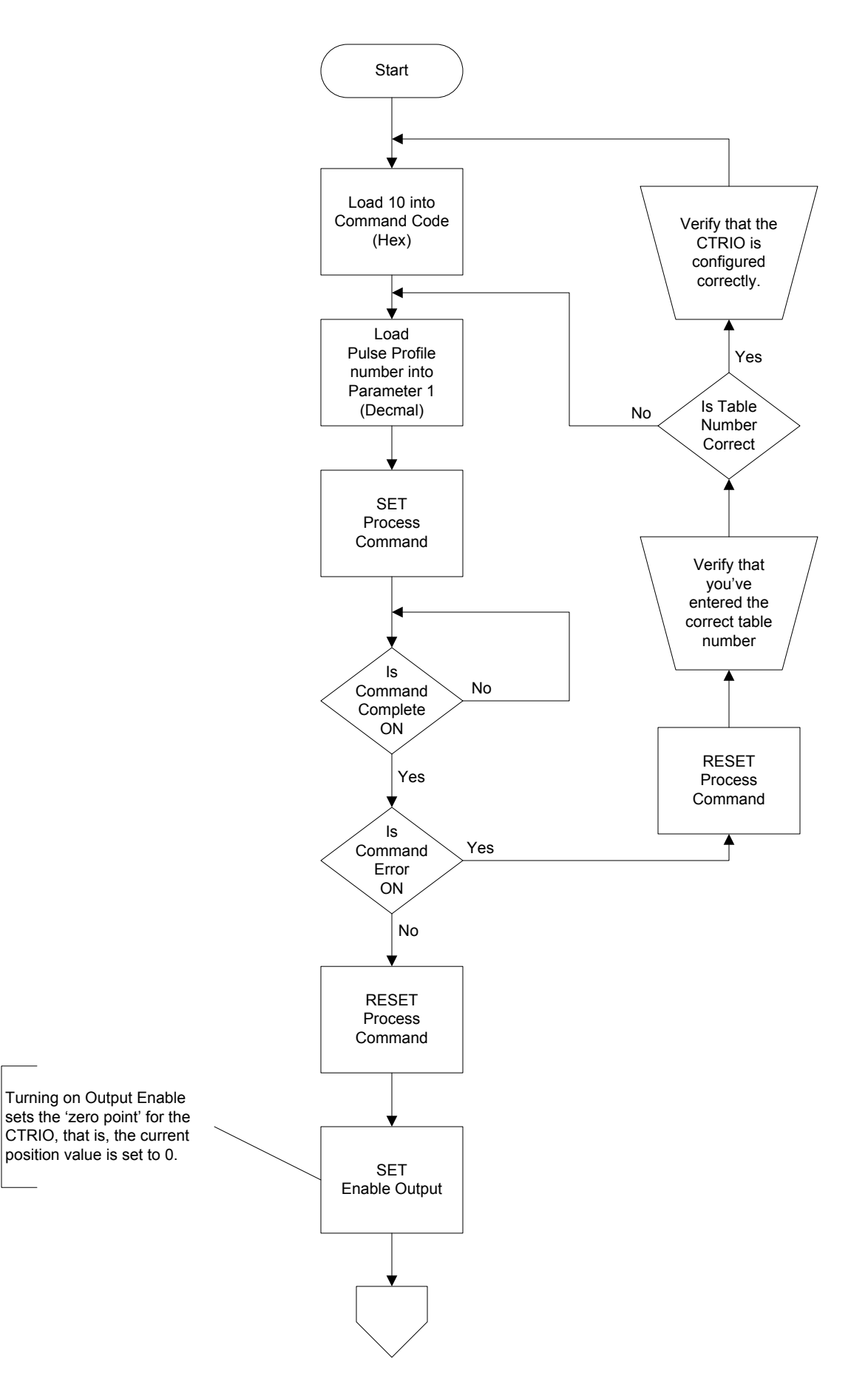

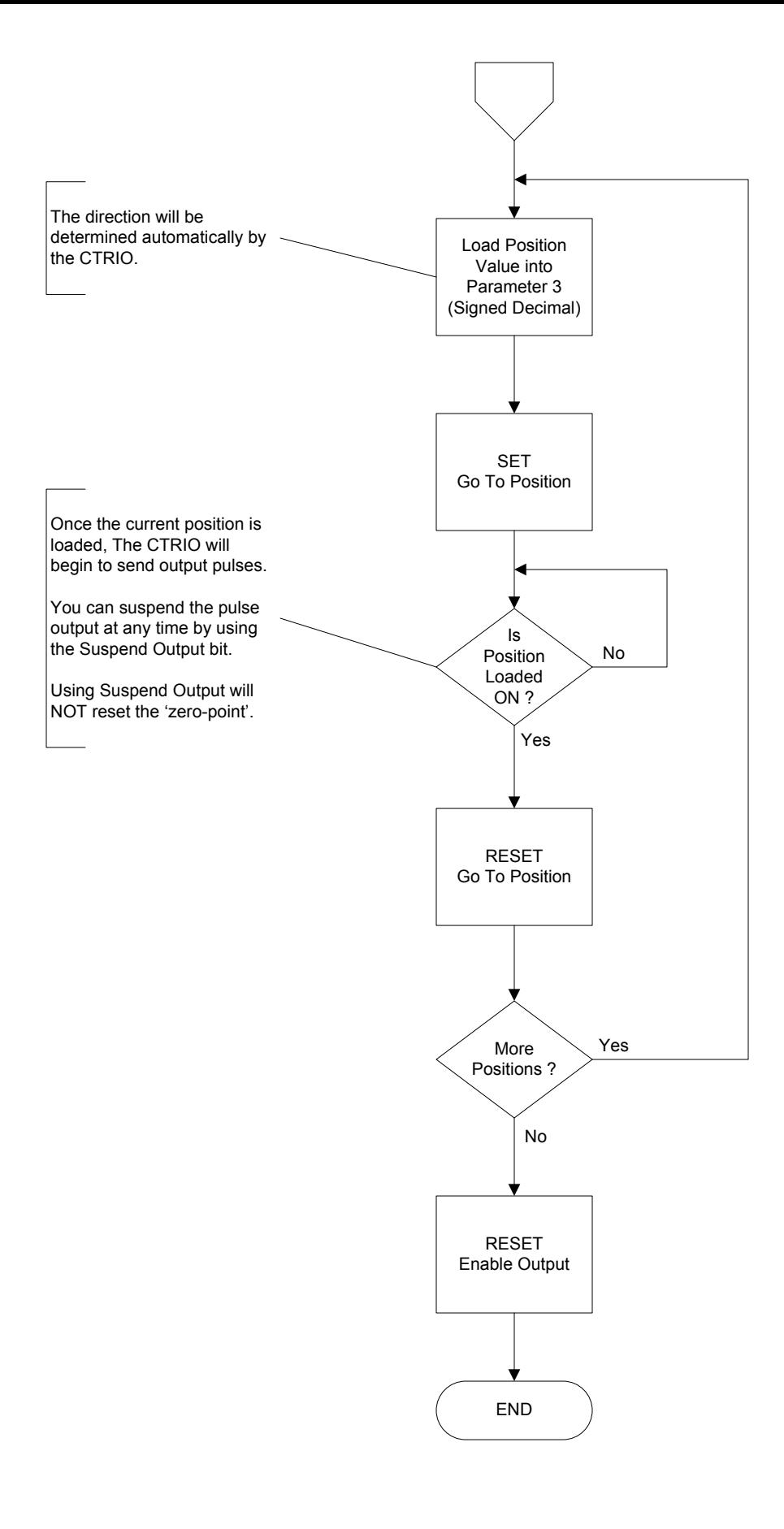

# **Dynamic Velocity**

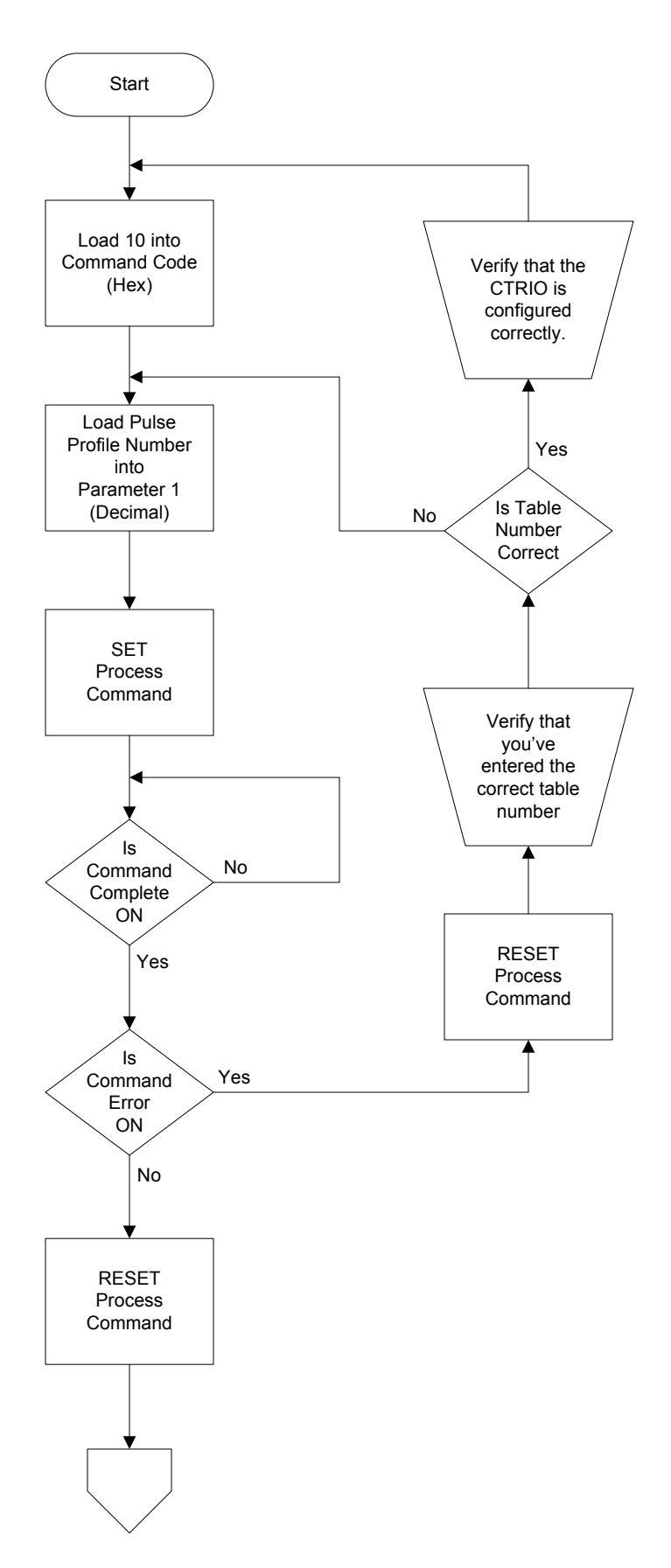

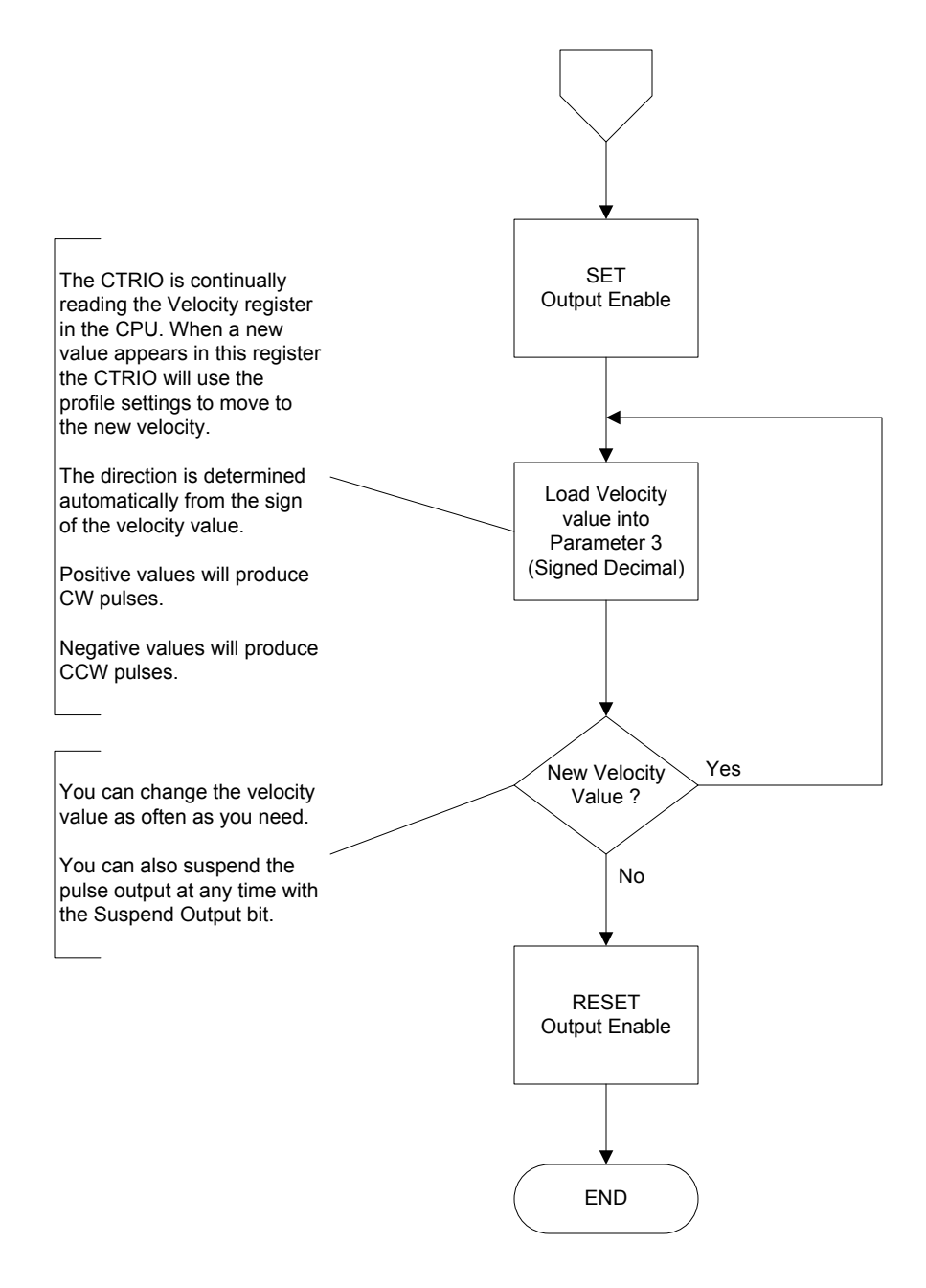

### System Command - PLC Read from CTRIO

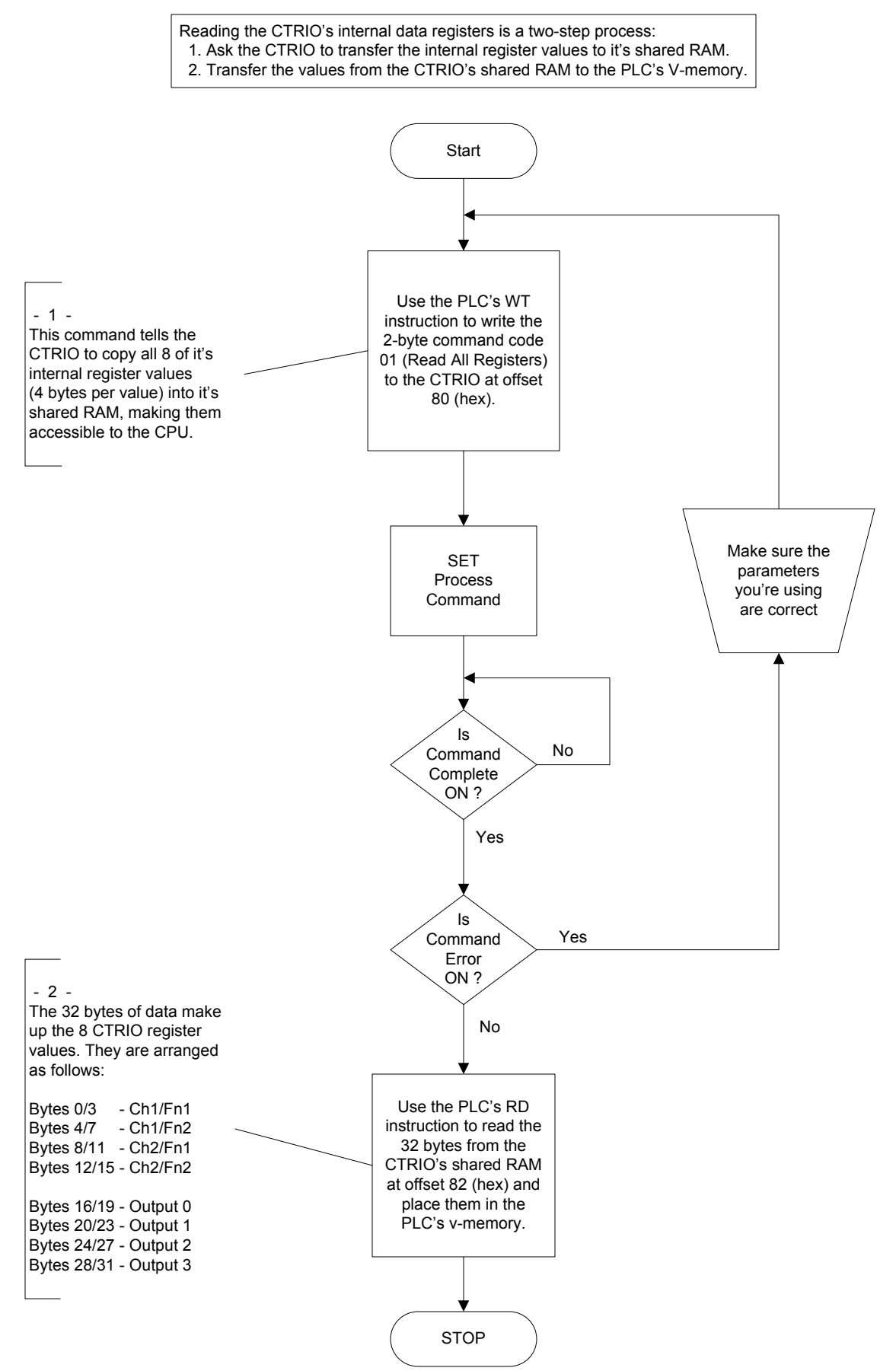

# System Command - ThinknDo Read from CTRIO

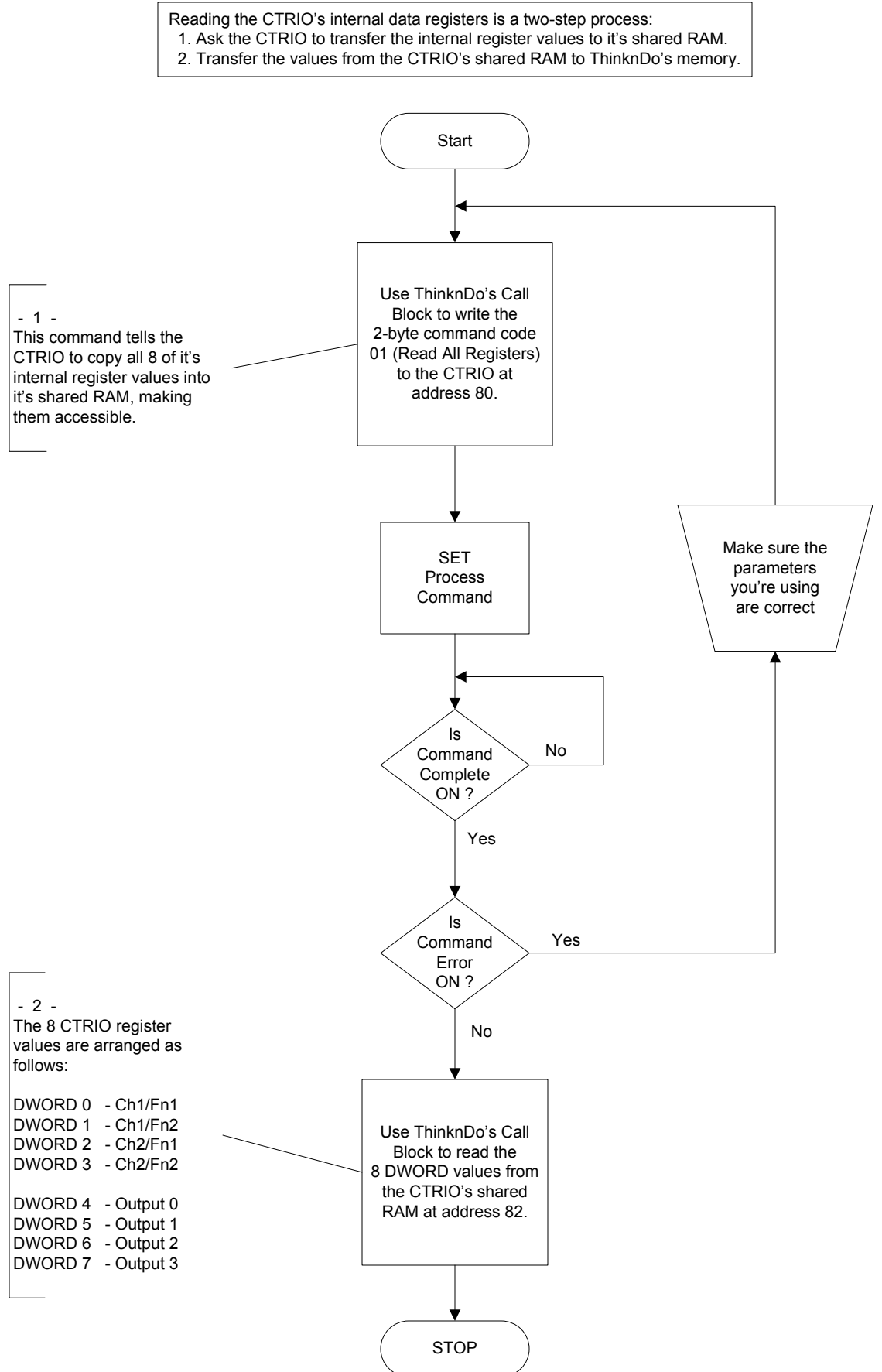

# System Command (PLC Write One Register to CTRIO)

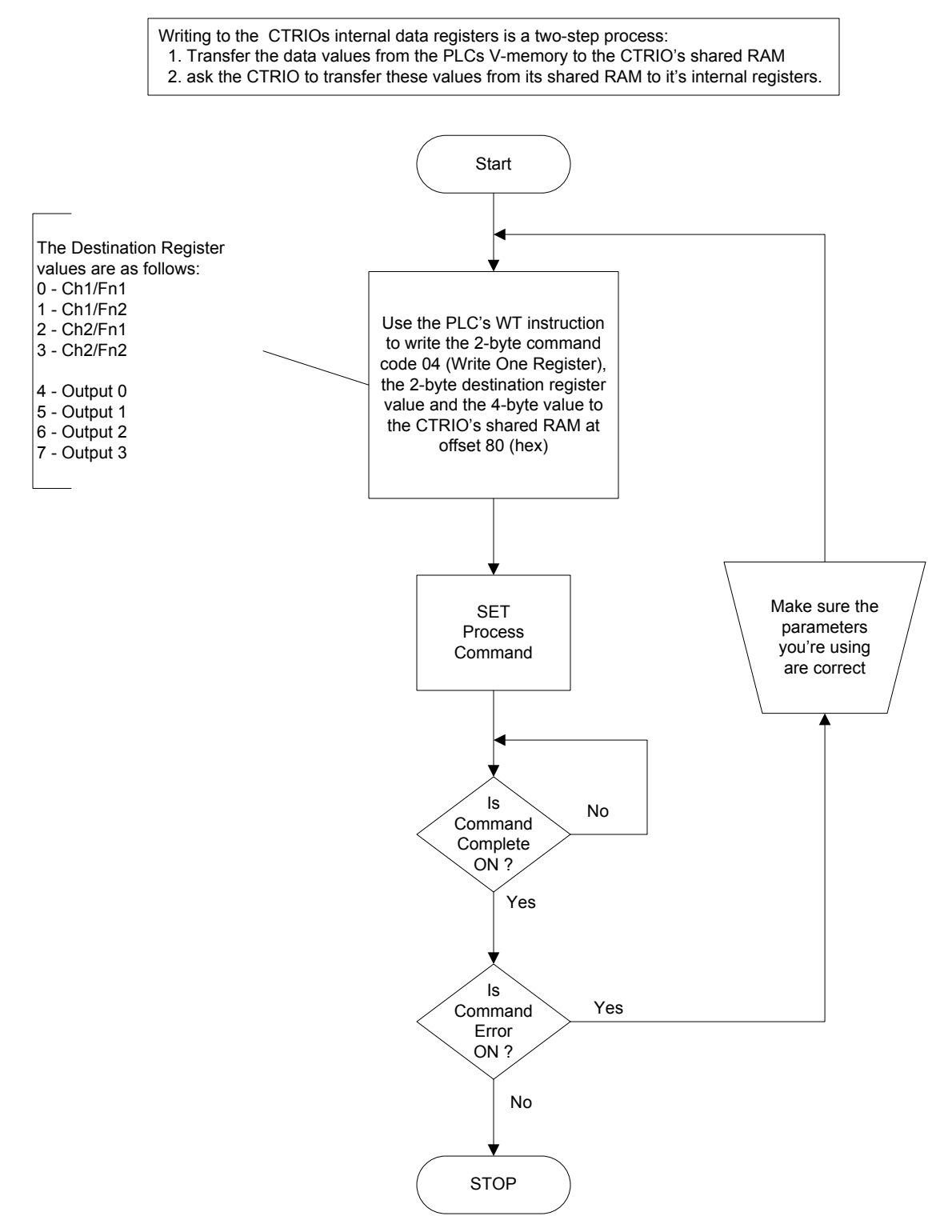

## System Command (TnD Write One Register to CTRIO)

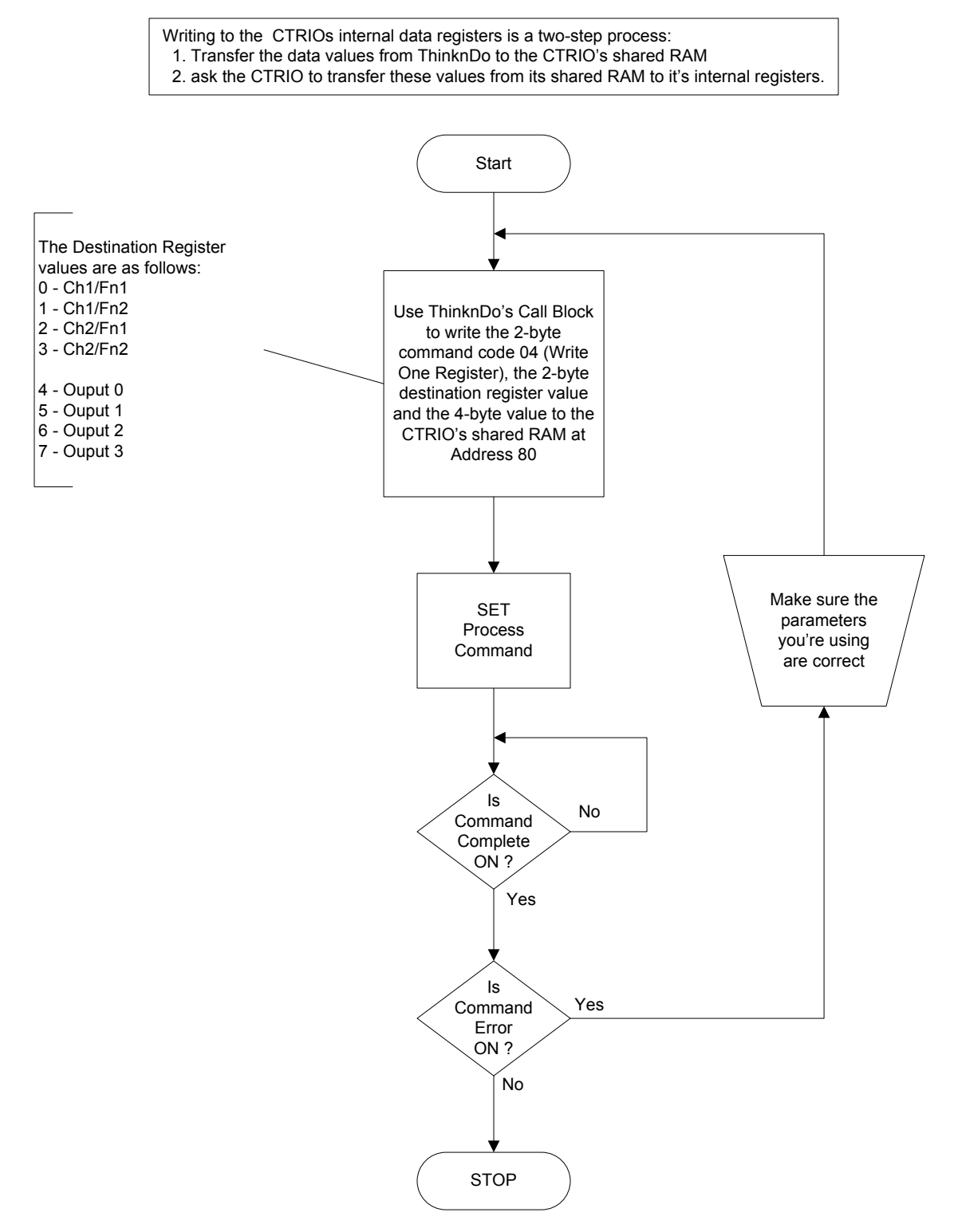

## System Command (PLC Write All Registers to CTRIO)

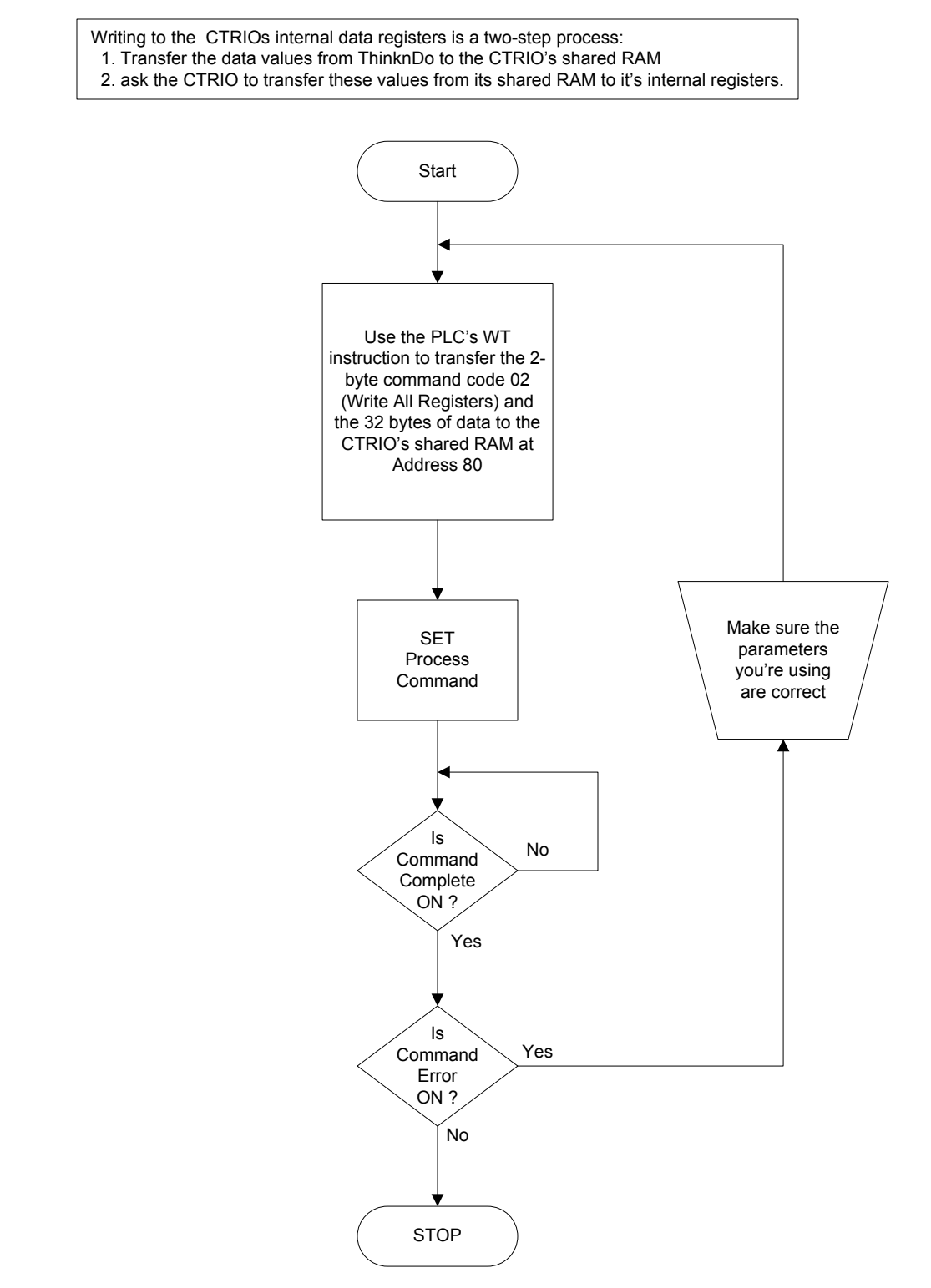

## System Command (TnD Write All Registers to CTRIO)

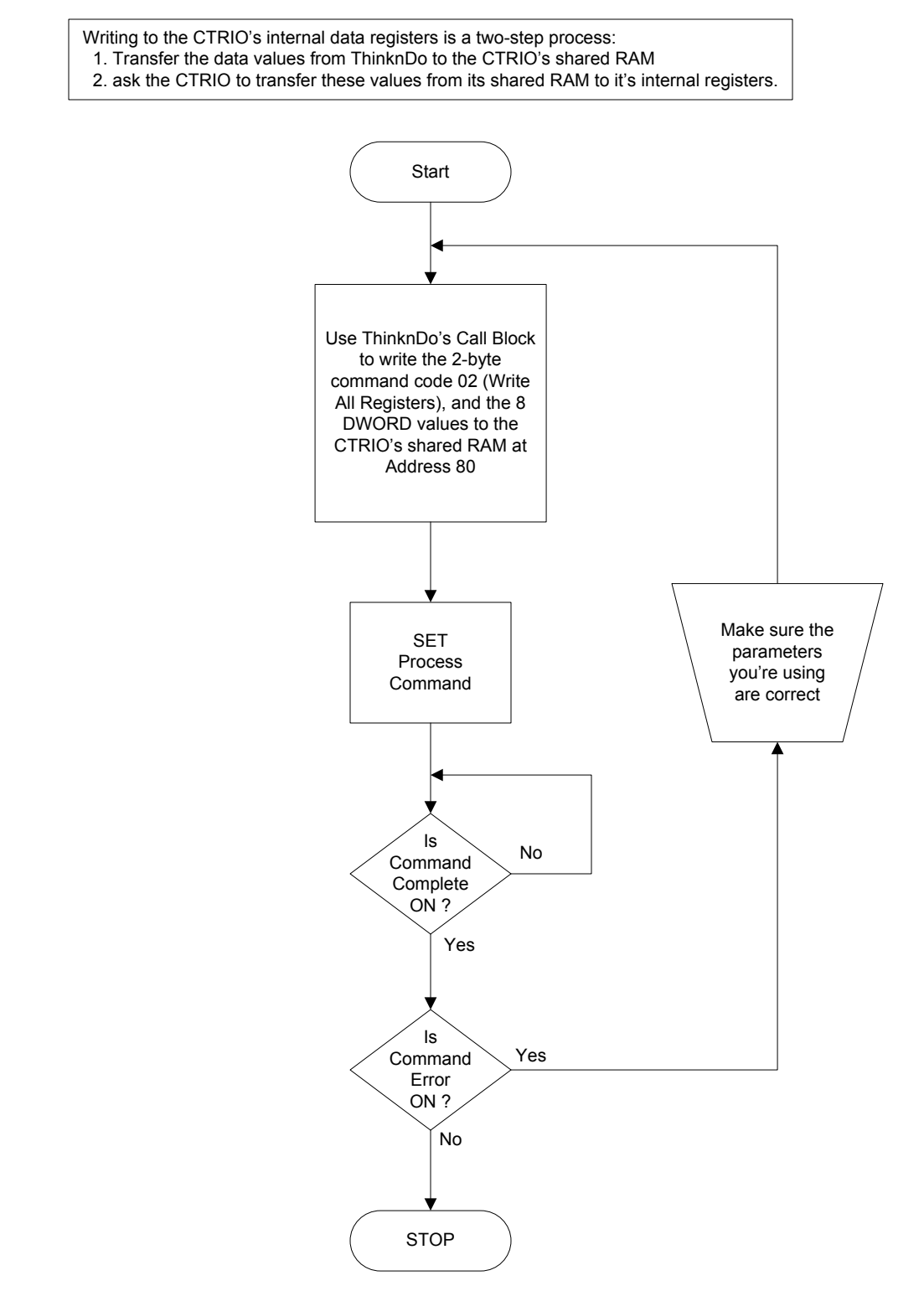

**Build Preset Table** Using Initialize Table and Add Table Entry Commands

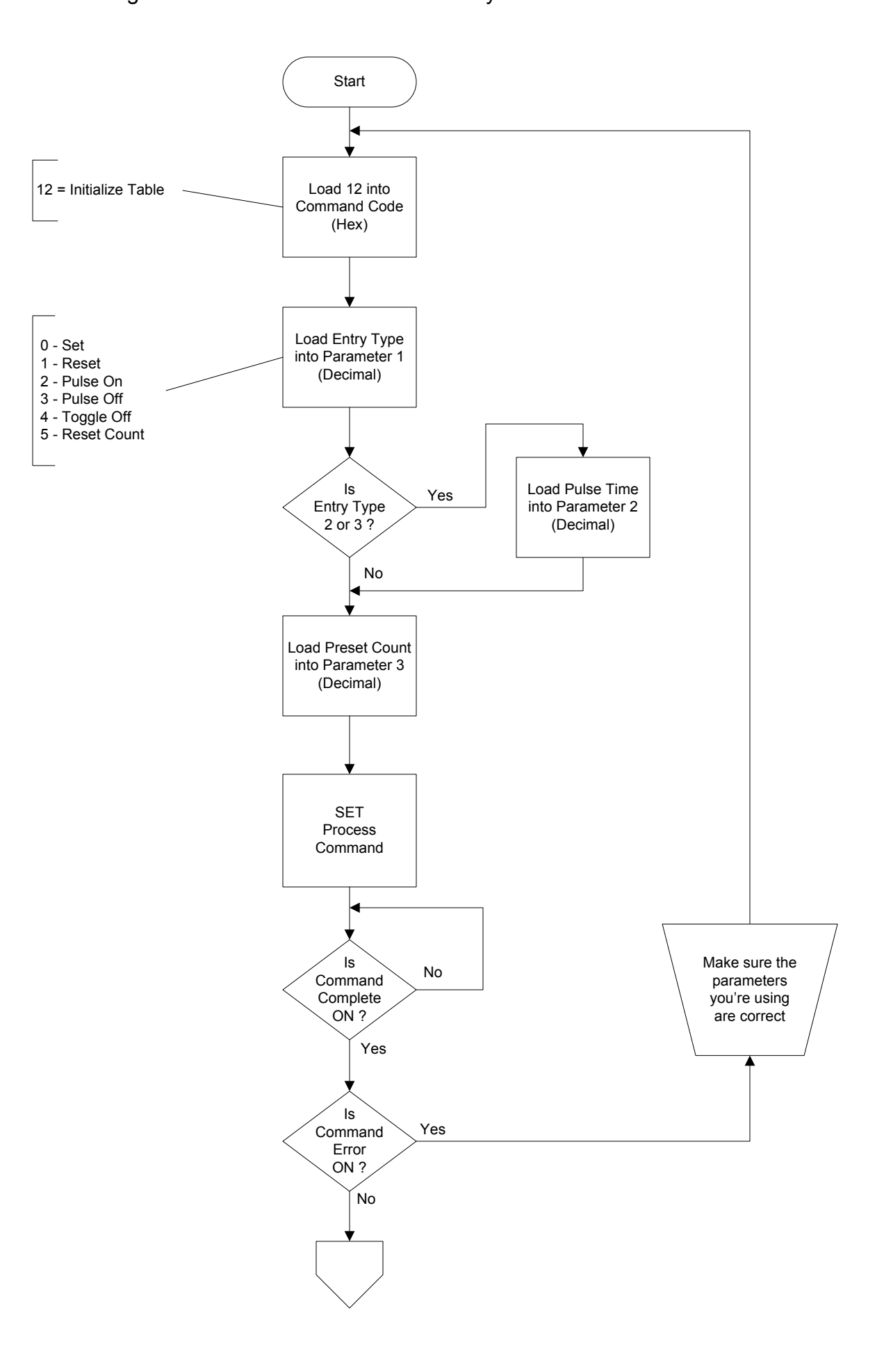

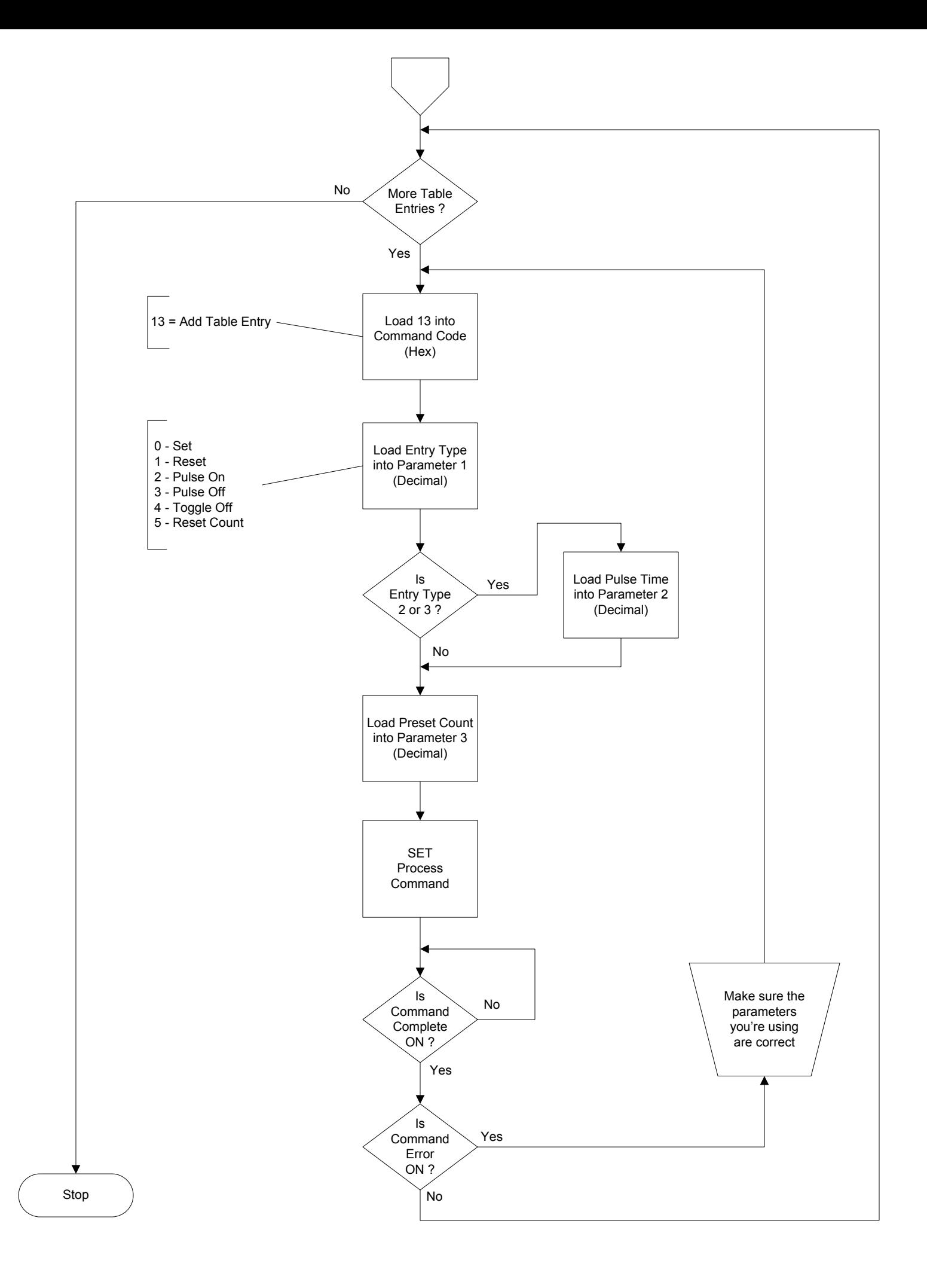

## **Edit Preset Table Entry**

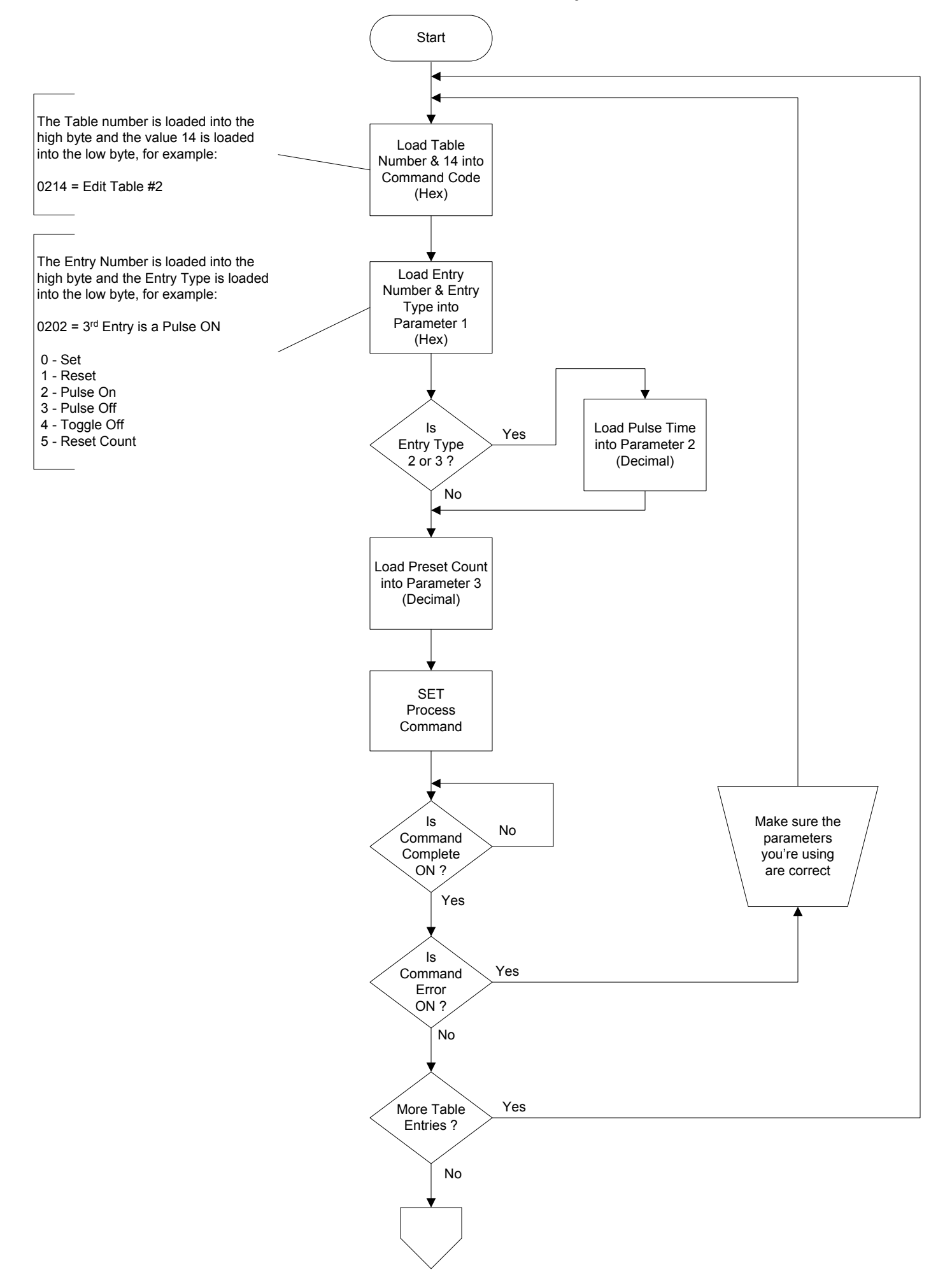

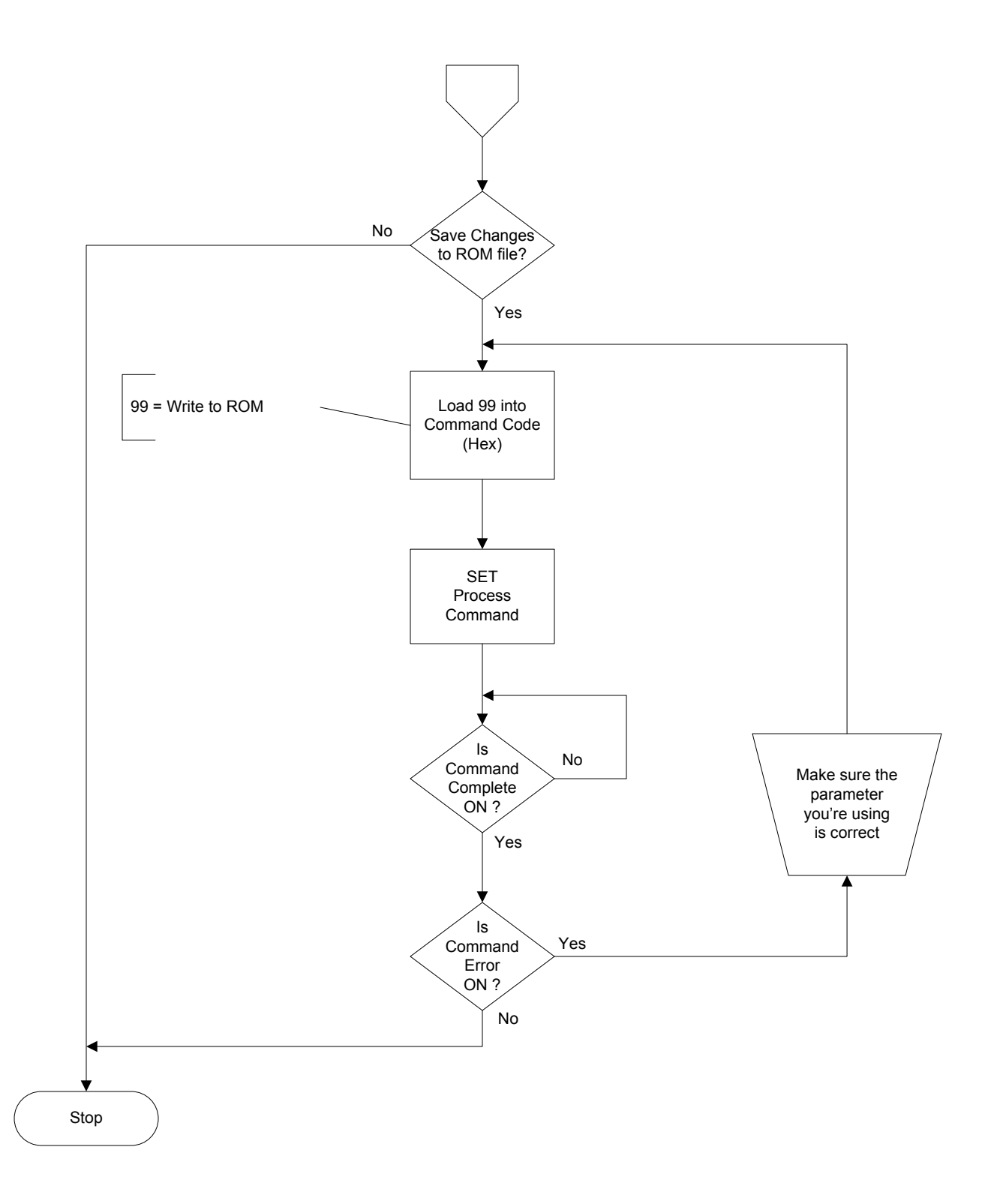

## **Edit and Reload Preset Table Entry**

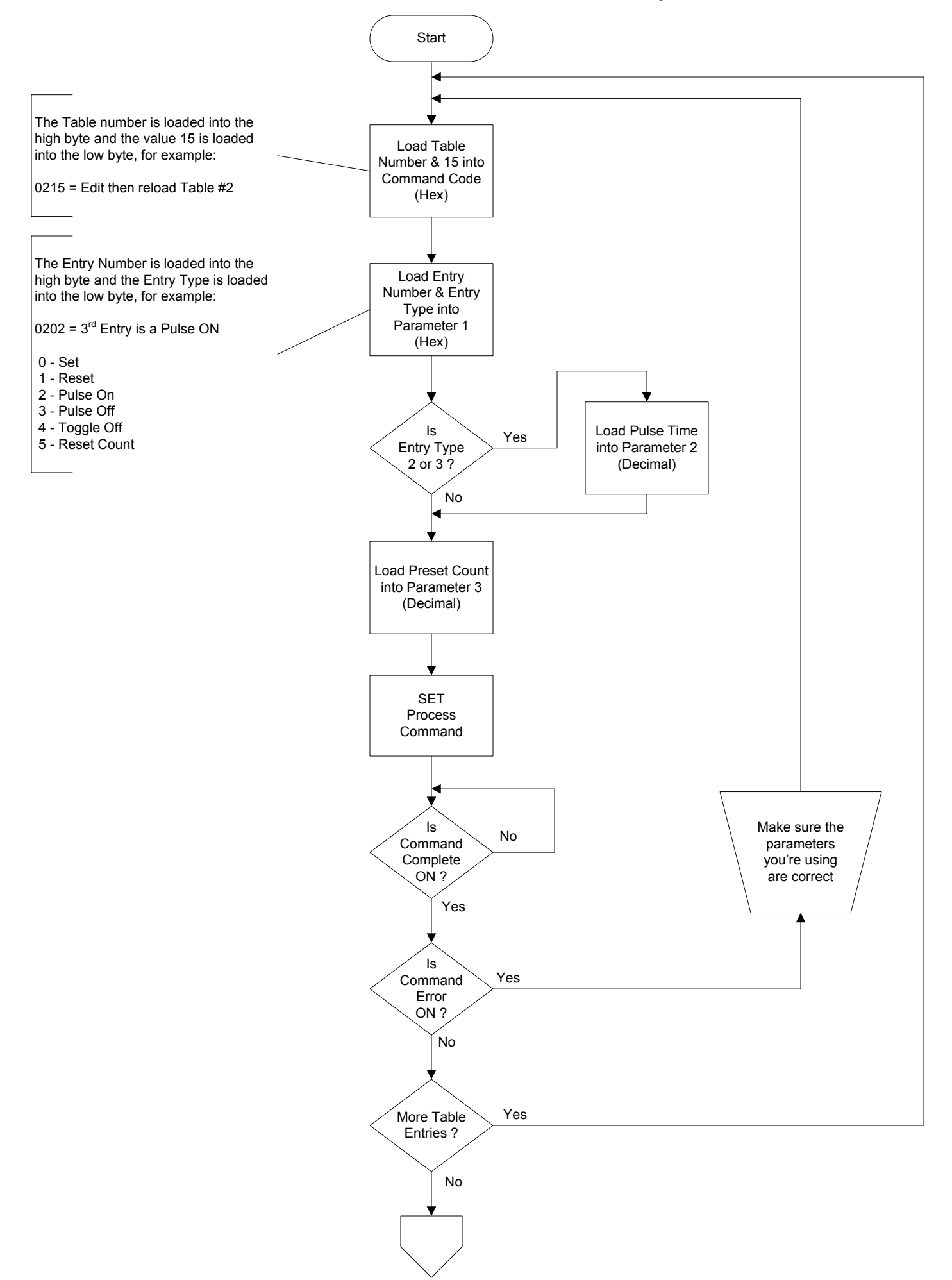

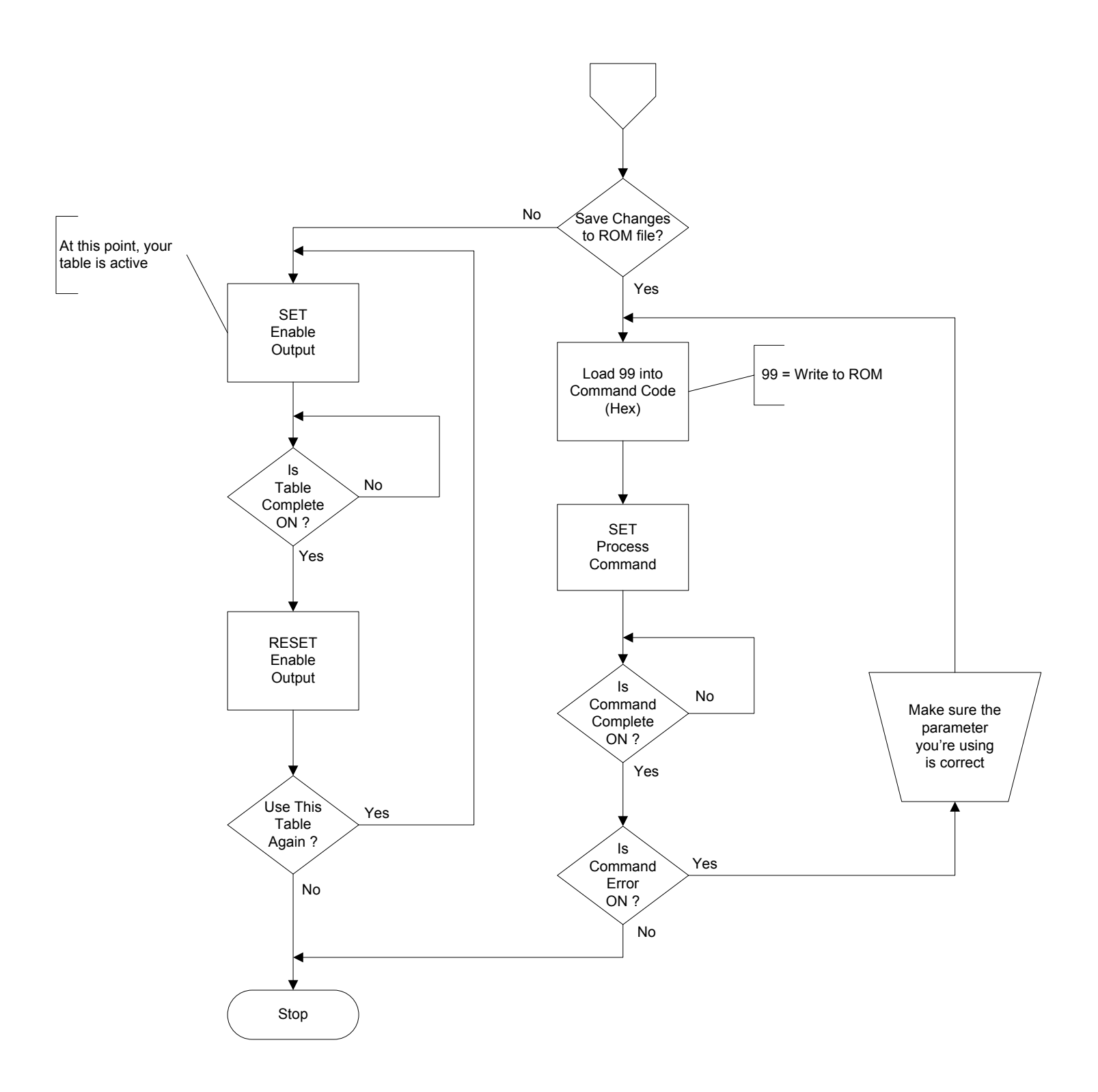

#### **Initialize Table**

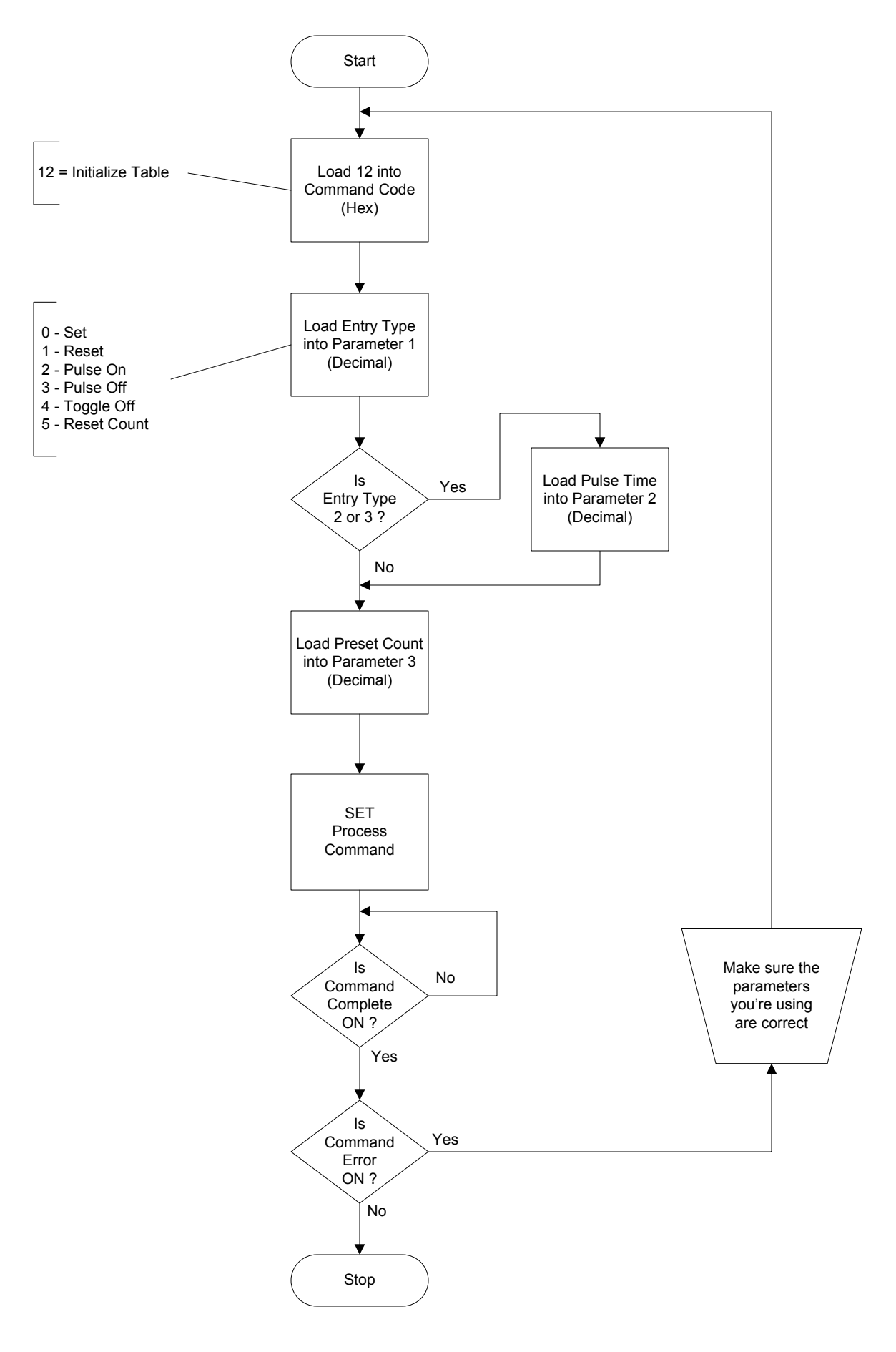

#### **Initialize Table on Reset**

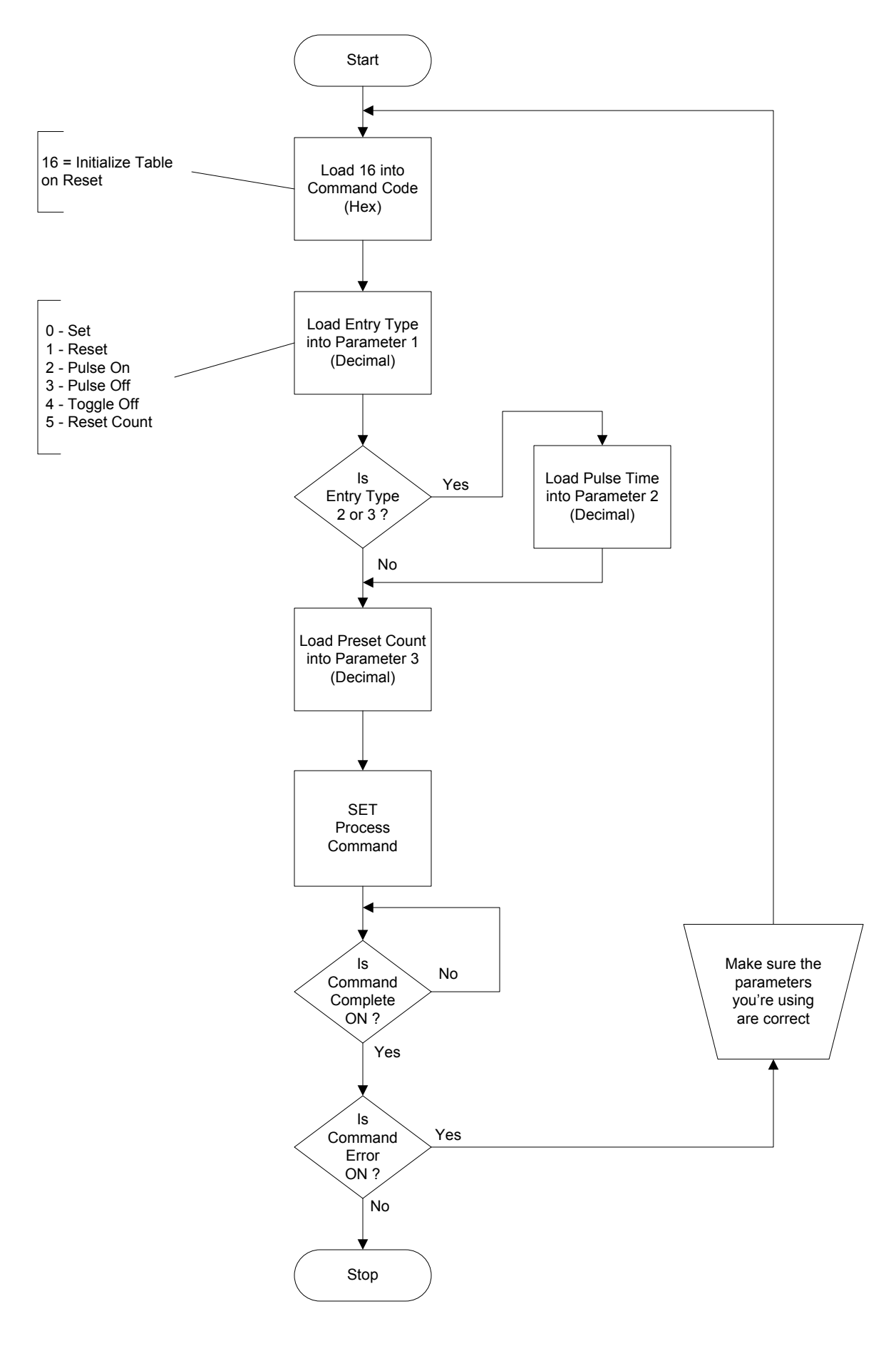

## **CTRIO File System Overview**

 1. clears the RAM file system

 2. ensures the ROM file system is intact

 3. copies the entire ROM file system to the RAM file system.

From this point on, all File and Table operations operate from the RAM copy.

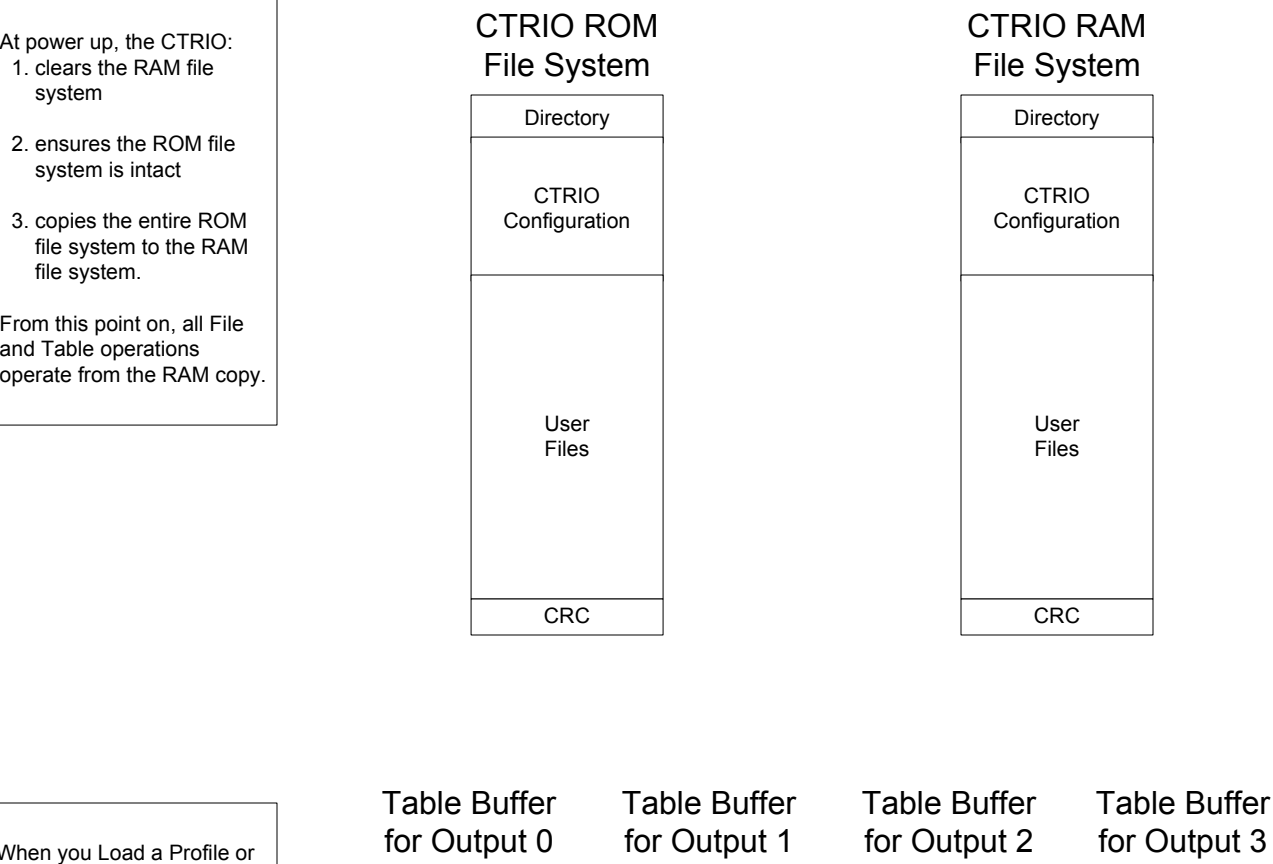

When you Load a Profile or Preset Table, that file or table is copied from the RAM file system into the output's table buffer.

All operations performed by the output get the data from the table buffer.

Outputs configured as pulse outputs will use a pair of table buffers.

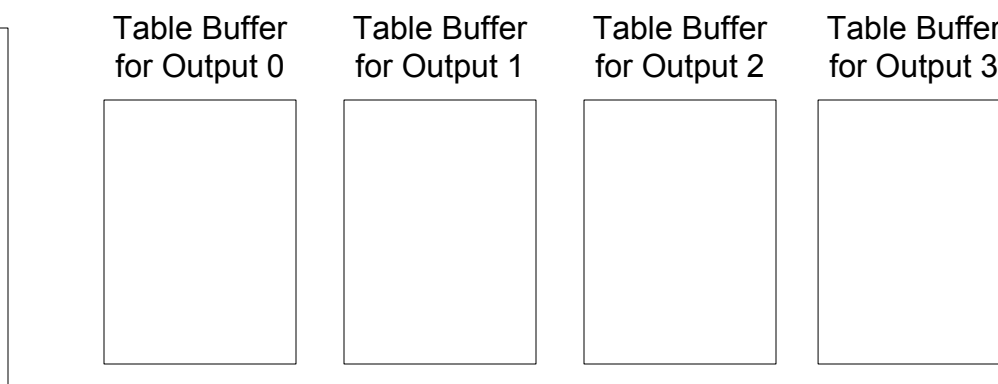

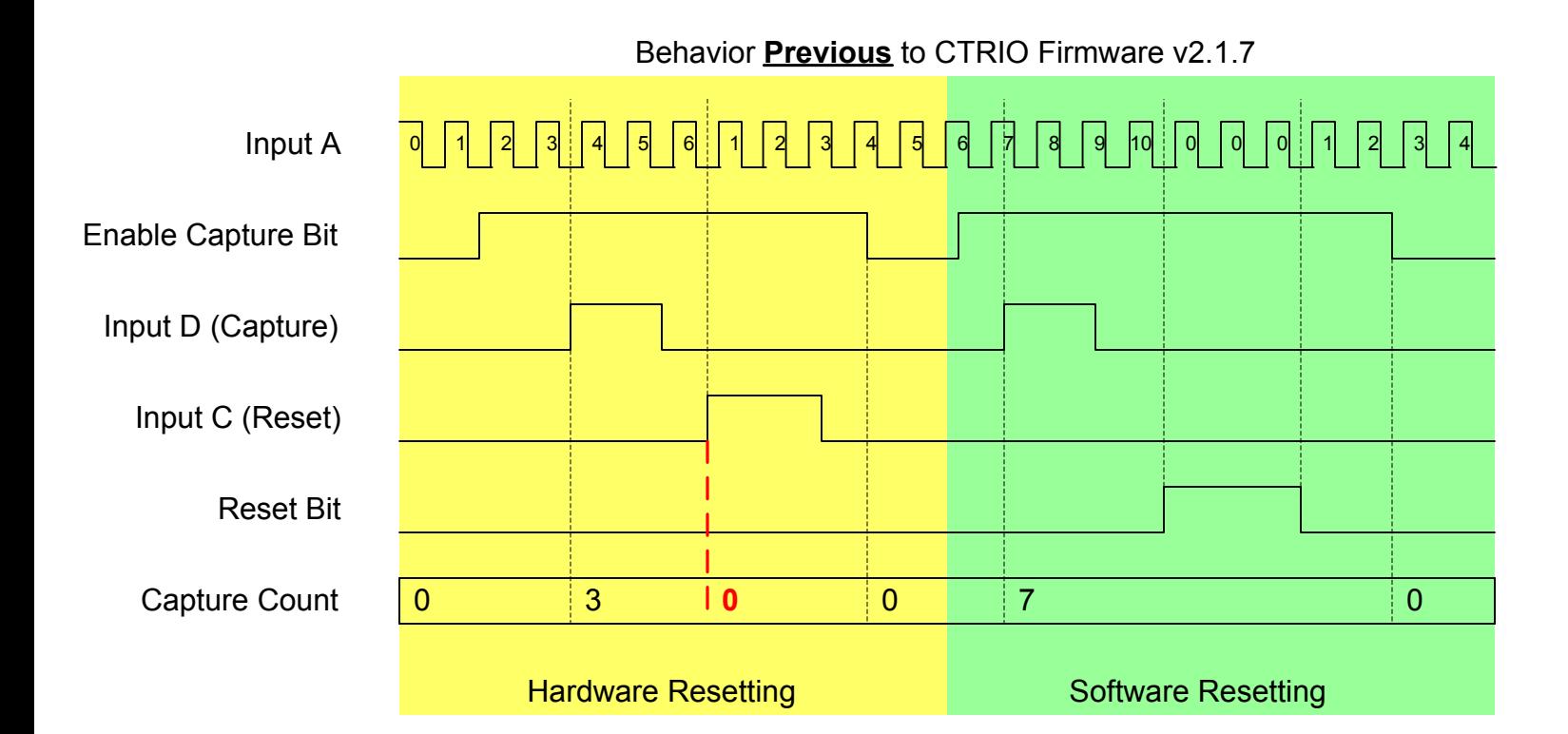

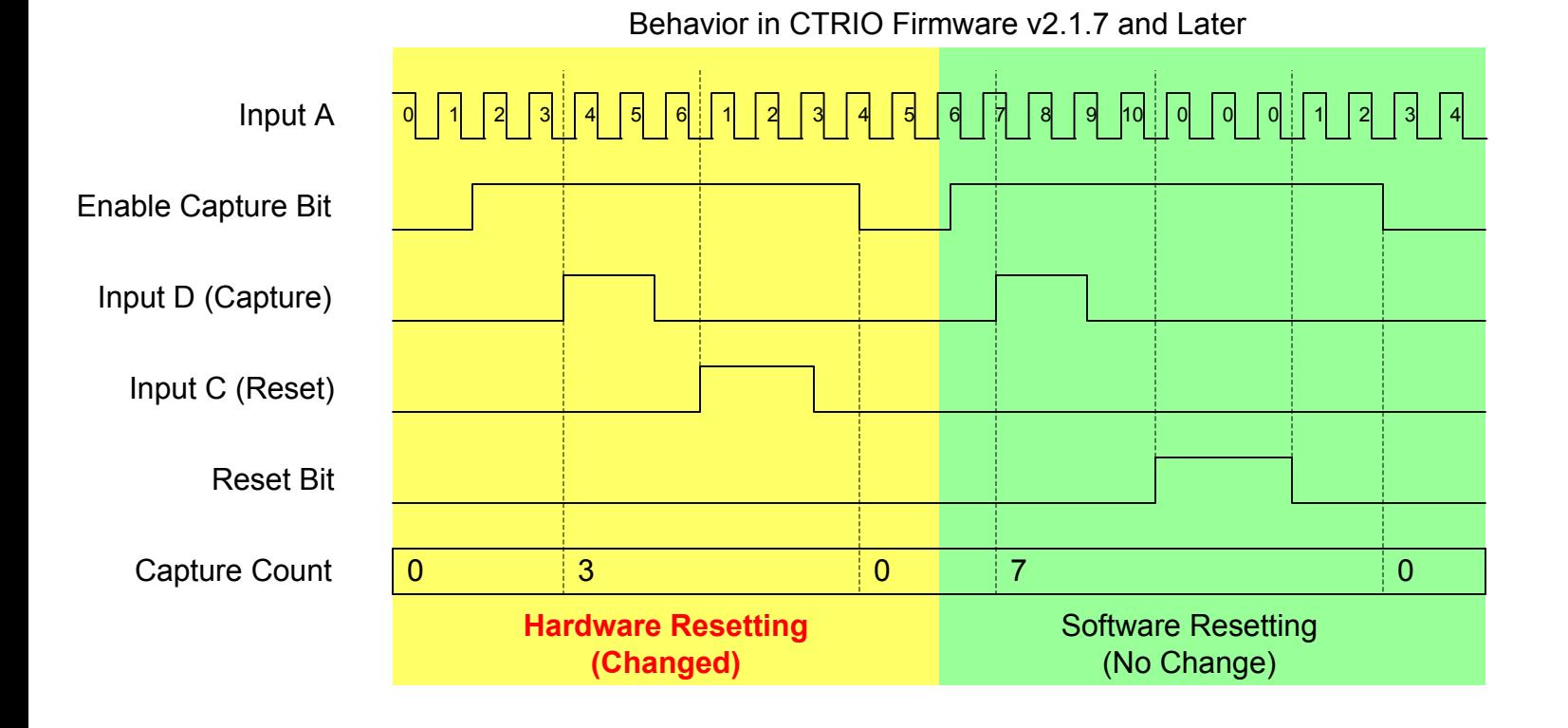